# OMRON

# **CK3E-series**

# **Programmable Multi-Axis Controller**

Hardware User's Manual CK3E-1□10

**Programmable Multi-Axis Controller** 

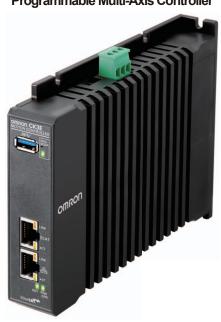

I610-E1-01

#### NOTE -

All rights reserved. No part of this publication may be reproduced, stored in a retrieval system, or transmitted, in any form, or by any means, mechanical, electronic, photocopying, recording, or otherwise, without the prior written permission of OMRON.

No patent liability is assumed with respect to the use of the information contained herein. Moreover, because OMRON is constantly striving to improve its high-quality products, the information contained in this manual is subject to change without notice. Every precaution has been taken in the preparation of this manual. Nevertheless, OMRON assumes no responsibility for errors or omissions. Neither is any liability assumed for damages resulting from the use of the information contained in this publication.

#### Trademarks -

- Sysmac and SYSMAC are trademarks or registered trademarks of OMRON Corporation in Japan and other countries for OMRON factory automation products.
- Microsoft, Windows, Windows Vista, Excel, and Visual Basic are either registered trademarks or trademarks of Microsoft Corporation in the United States and other countries.
- EtherCAT® is registered trademark and patented technology, licensed by Beckhoff Automation GmbH, Germany.
- ODVA, CIP, CompoNet, DeviceNet, and EtherNet/IP are trademarks of ODVA.
- The SD and SDHC logos are trademarks of SD-3C, LLC.

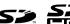

Other company names and product names in this document are the trademarks or registered trademarks of their respective companies.

#### Copyrights

Microsoft product screen shots reprinted with permission from Microsoft Corporation.

# Introduction

Thank you for purchasing a CK3E-series Programmable Multi-Axis Controller.

This manual contains information that is necessary to use the CK3E-series Programmable Multi-Axis Controller. Please read this manual and make sure you understand the functionality and performance of the CK3E-series Programmable Multi-Axis Controller before you attempt to use it in a control system.

Keep this manual in a safe place where it will be available for reference during operation.

#### **Intended Audience**

This manual is intended for the following personnel, who must also have knowledge of electrical systems (ie: be of the rank of electrical engineer or equivalent).

- · Personnel in charge of introducing FA devices.
- · Personnel in charge of designing FA systems.
- · Personnel in charge of installing and maintaining FA devices.
- · Personnel in charge of managing FA facilities.

### **Applicable Products**

This manual covers the following products.

CK3E-series Programmable Multi-Axis Controller

Model CK3E-□□□□

# **Manual Structure**

## **Page Structure and Icons**

The following page structure and icons are used in this manual.

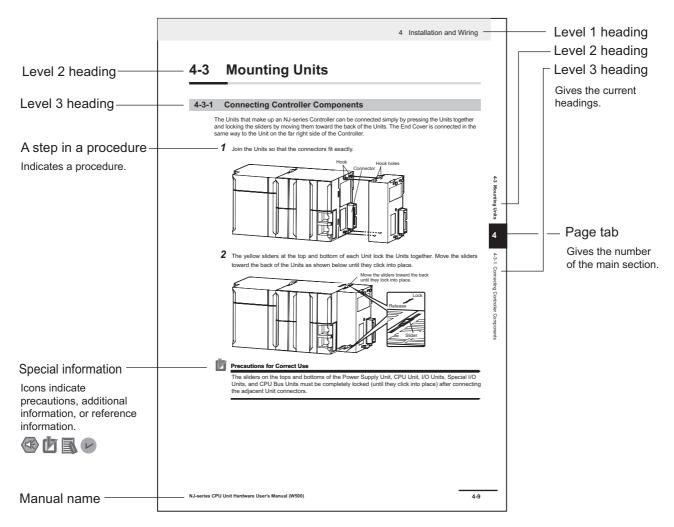

Note This illustration is provided as a sample only. It may not literally appear in this manual.

# **Special Information**

Special information in this manual is classified as follows:

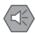

#### **Precautions for Safe Use**

Precautions on what to do and what not to do to ensure safe usage of the product.

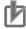

#### **Precautions for Correct Use**

Precautions on what to do and what not to do to ensure correct operation and performance.

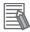

#### **Additional Information**

Additional information to read as required.

This information is provided to increase understanding or make operation easier.

Note References are provided to more detailed or related information.

# **CONTENTS**

| I       | Introduction                                                |     |
|---------|-------------------------------------------------------------|-----|
|         | Intended AudienceApplicable Products                        |     |
|         | Manual Structure                                            | 2   |
| ľ       | Manual Structure  Page Structure and Icons                  |     |
|         | Special Information                                         |     |
| (       | CONTENTS                                                    | 4   |
| ٦       | Terms and Conditions Agreement                              | 7   |
|         | Warranty, Limitations of Liability                          | 7   |
|         | Application Considerations                                  |     |
|         | Safety Procautions                                          | ۵   |
| •       | Safety Precautions  Definition of Precautionary Information |     |
|         | Symbols                                                     |     |
|         | WARNING                                                     | 10  |
| F       | Precautions for Safe Use                                    | 12  |
|         | Precautions for Correct Use                                 | 15  |
| r       | Frecautions for Correct Use                                 | 15  |
| F       | Regulations and Standards                                   |     |
|         | Conformance to EU Directives                                |     |
| _       |                                                             |     |
| ,       | Related Manuals                                             | 18  |
| ٦       | Terms and Acronyms                                          | 19  |
| F       | Revision History                                            | 20  |
| •       | Sections in this Manual                                     | 21  |
| `       |                                                             |     |
| Section | 1 Features and System Configuration                         |     |
|         | 1-1 Features                                                | 1-2 |
|         | 1-2 Introduction to the System Configurations               | 1-3 |
|         | 1-3 Support Software                                        |     |
|         | 1-4 Application Procedure                                   | 1-6 |
| Soction | 2 Specifications                                            |     |
| Section | n 2 Specifications                                          |     |
|         | 2-1 Programmable Multi-Axis Controller                      |     |
|         | 2-1-1 Model                                                 |     |
|         | 2-1-2 General Specifications                                |     |
|         | 2-2 Specifications of Peripherals                           | 2-5 |
|         | 2-2-1 USB Memory Device                                     | 2-5 |
|         | 2-2-2 Power Supply                                          | 2-5 |
|         |                                                             |     |

| Section 3  | Part Names and Functions                                         |      |  |  |
|------------|------------------------------------------------------------------|------|--|--|
| 3-1        | Part Names                                                       | 3-2  |  |  |
| 3-2        | Operation Indicators                                             | 3-3  |  |  |
| 3-3        | ID Information Indication Label                                  | 3-4  |  |  |
| Section 4  | Mounting and Wiring                                              |      |  |  |
| 4-1        | Mounting the Programmable Multi-Axis Controller                  | 4-2  |  |  |
|            | 4-1-1 Mounting the Programmable Multi-Axis Controller            |      |  |  |
|            | 4-1-2 Mounting Direction in Control Panels                       |      |  |  |
|            |                                                                  |      |  |  |
| 4-2        | Power Supply Wiring                                              |      |  |  |
|            | 4-2-1 Power Supply Connector Specifications                      |      |  |  |
| 4.0        | ,                                                                |      |  |  |
| 4-3        | Laying the EtherCAT Network                                      |      |  |  |
|            | 4-3-2 Installation Precautions                                   |      |  |  |
|            | 4-3-3 Installing EtherCAT Communications Cables                  |      |  |  |
| 4-4        | Laying the Ethernet Network                                      | 4-12 |  |  |
|            | 4-4-1 Installation Precautions                                   |      |  |  |
|            | 4-4-2 Installing Ethernet Networks                               | 4-13 |  |  |
| 4-5        | USB Memory Device Connection                                     | 4-16 |  |  |
| 4-6        | Grounding                                                        | 4-17 |  |  |
|            | 4-6-1 Considerations for Earthing Methods                        | 4-17 |  |  |
| Section 5  | Error Processing                                                 |      |  |  |
| 5-1        | Classification of Errors                                         | 5-2  |  |  |
| 5-2        | Using the Indicators to Check Errors                             | 5-3  |  |  |
| <b>5</b> - | 5-2-1 Indicator Types                                            |      |  |  |
|            | 5-2-2 Procedure for Determining Errors                           | 5-4  |  |  |
| 5-3        | Corrective Actions for Errors                                    | 5-5  |  |  |
|            | 5-3-1 Fatal Errors in the Programmable Multi-Axis Controller     |      |  |  |
|            | 5-3-2 Non-fatal Errors in the Programmable Multi-Axis Controller | 5-6  |  |  |
| Section 6  | Inspection and Maintenance                                       |      |  |  |
| 6-1        | Cleaning and Maintenance                                         |      |  |  |
|            | 6-1-1 Cleaning                                                   |      |  |  |
|            | 6-1-2 Periodic Inspections                                       |      |  |  |
| 6-2        | Maintenance Procedures                                           |      |  |  |
|            | 6-2-1 Unit Replacement Precautions                               |      |  |  |
|            | 6-2-3 Unit Replacement                                           |      |  |  |
|            | F                                                                |      |  |  |

# **Appendices**

|       | A-1 | Dimension Diagram                                               | A-2 |
|-------|-----|-----------------------------------------------------------------|-----|
|       | A-2 | Restrictions on Using the OMRON NX-Series EtherCAT Coupler Unit | A-3 |
| _     |     |                                                                 |     |
| Index |     |                                                                 |     |

# **Terms and Conditions Agreement**

### Warranty, Limitations of Liability

#### **Warranties**

#### Exclusive Warranty

Omron's exclusive warranty is that the Products will be free from defects in materials and workmanship for a period of twelve months from the date of sale by Omron (or such other period expressed in writing by Omron). Omron disclaims all other warranties, express or implied.

#### Limitations

OMRON MAKES NO WARRANTY OR REPRESENTATION, EXPRESS OR IMPLIED, ABOUT NON-INFRINGEMENT, MERCHANTABILITY OR FITNESS FOR A PARTICULAR PURPOSE OF THE PRODUCTS. BUYER ACKNOWLEDGES THAT IT ALONE HAS DETERMINED THAT THE PRODUCTS WILL SUITABLY MEET THE REQUIREMENTS OF THEIR INTENDED USE.

Omron further disclaims all warranties and responsibility of any type for claims or expenses based on infringement by the Products or otherwise of any intellectual property right.

#### Buyer Remedy

Omron's sole obligation hereunder shall be, at Omron's election, to (i) replace (in the form originally shipped with Buyer responsible for labor charges for removal or replacement thereof) the non-complying Product, (ii) repair the non-complying Product, or (iii) repay or credit Buyer an amount equal to the purchase price of the non-complying Product; provided that in no event shall Omron be responsible for warranty, repair, indemnity or any other claims or expenses regarding the Products unless Omron's analysis confirms that the Products were properly handled, stored, installed and maintained and not subject to contamination, abuse, misuse or inappropriate modification. Return of any Products by Buyer must be approved in writing by Omron before shipment. Omron Companies shall not be liable for the suitability or unsuitability or the results from the use of Products in combination with any electrical or electronic components, circuits, system assemblies or any other materials or substances or environments. Any advice, recommendations or information given orally or in writing, are not to be construed as an amendment or addition to the above warranty.

See http://www.omron.com/global/ or contact your Omron representative for published information.

# Limitation on Liability; Etc

OMRON COMPANIES SHALL NOT BE LIABLE FOR SPECIAL, INDIRECT, INCIDENTAL, OR CONSEQUENTIAL DAMAGES, LOSS OF PROFITS OR PRODUCTION OR COMMERCIAL LOSS IN ANY WAY CONNECTED WITH THE PRODUCTS, WHETHER SUCH CLAIM IS BASED IN CONTRACT, WARRANTY, NEGLIGENCE OR STRICT LIABILITY.

Further, in no event shall liability of Omron Companies exceed the individual price of the Product on which liability is asserted.

#### **Application Considerations**

#### Suitability of Use

Omron Companies shall not be responsible for conformity with any standards, codes or regulations which apply to the combination of the Product in the Buyer's application or use of the Product. At Buyer's request, Omron will provide applicable third party certification documents identifying ratings and limitations of use which apply to the Product. This information by itself is not sufficient for a complete determination of the suitability of the Product in combination with the end product, machine, system, or other application or use. Buyer shall be solely responsible for determining appropriateness of the particular Product with respect to Buyer's application, product or system. Buyer shall take application responsibility in all cases.

NEVER USE THE PRODUCT FOR AN APPLICATION INVOLVING SERIOUS RISK TO LIFE OR PROPERTY WITHOUT ENSURING THAT THE SYSTEM AS A WHOLE HAS BEEN DESIGNED TO ADDRESS THE RISKS, AND THAT THE OMRON PRODUCT(S) IS PROPERLY RATED AND INSTALLED FOR THE INTENDED USE WITHIN THE OVERALL EQUIPMENT OR SYSTEM.

# **Programmable Products**

Omron Companies shall not be responsible for the user's programming of a programmable Product, or any consequence thereof.

#### **Disclaimers**

#### **Performance Data**

Data presented in Omron Company websites, catalogs and other materials is provided as a guide for the user in determining suitability and does not constitute a warranty. It may represent the result of Omron's test conditions, and the user must correlate it to actual application requirements. Actual performance is subject to the Omron's Warranty and Limitations of Liability.

# **Change in Specifications**

Product specifications and accessories may be changed at any time based on improvements and other reasons. It is our practice to change part numbers when published ratings or features are changed, or when significant construction changes are made. However, some specifications of the Product may be changed without any notice. When in doubt, special part numbers may be assigned to fix or establish key specifications for your application. Please consult with your Omron's representative at any time to confirm actual specifications of purchased Product.

#### **Errors and Omissions**

Information presented by Omron Companies has been checked and is believed to be accurate; however, no responsibility is assumed for clerical, typographical or proofreading errors or omissions.

# **Safety Precautions**

### **Definition of Precautionary Information**

The following notation is used in this manual to provide precautions required to ensure safe usage of the CK3E-series Programmable Multi-Axis Controller.

The safety precautions that are provided are extremely important to help ensure safety. Always read and heed the information provided in all safety precautions.

The following notation is used.

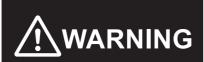

Indicates a potentially hazardous situation which, if not avoided, could result in death or serious injury. Additionally, there may be severe property damage.

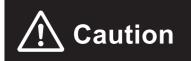

Indicates a potentially hazardous situation which, if not avoided, may result in minor or moderate injury, or property damage.

#### **Symbols**

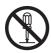

The circle and slash symbol indicates operations that you must not do.

The specific operation is shown in the circle and explained in text.

This example indicates that disassembling is prohibited.

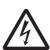

The triangle symbol indicates precautions (including warnings).

The specific operation is shown in the triangle and explained in text.

This example indicates a precaution against electric shock.

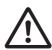

The triangle symbol indicates precautions (including warnings).

The specific operation is shown in the triangle and explained in text.

This example indicates a general precaution.

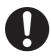

The filled circle symbol indicates operations that you must do.

The specific operation is shown in the circle and explained in text.

This example shows a general precaution for an action you must carry out.

#### WARNING

# **⚠ WARNING**

## **During Power Supply**

Do not attempt to take any Unit apart.

In particular, high-voltage parts are present in the product while power is supplied or immediately after power is turned OFF. Touching any of these parts may result in electric shock. There are sharp parts inside the Unit that may cause injury.

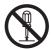

#### Fail-safe Measures

Provide safety measures in external circuits to ensure safety in the system if an abnormality occurs due to malfunction of the system due to other external factors affecting operation.

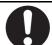

Not doing so may result in serious accidents due to incorrect operation.

Emergency stop circuits, interlock circuits, limit circuits, and similar safety measures must be provided in external control circuits.

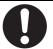

You must take fail-safe measures to ensure safety in the event of incorrect, missing, or abnormal signals caused by broken signal lines, momentary power interruptions, or other causes. Not doing so may result in serious accidents due to incorrect operation.

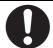

The use of an Uninterruptible Power Supply (UPS) allows normal operation to continue even if a momentary power interruption occurs, possibly resulting in the reception of an erroneous signal from an external device affected by the momentary power failure. Take external fail-safe measures. Where necessary, monitor the power supply voltage on the system for external devices and use it as an interlock condition.

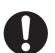

Unintended behavior may occur when an error occurs in internal memory of the product. As a countermeasure for such problems, external safety measures must be provided to ensure safe operation of the system.

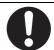

The Controller will turn OFF all outputs from Output Units in the following cases. The slaves will operate according to the settings in the slaves.

- · If a power supply error occurs
- · If the power supply connection becomes faulty
- · When a CPU error (watchdog timer error) or CPU reset occurs
- · If a Controller error in the major fault level occurs

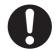

- While the Controller is in startup status until RUN mode is entered after the power is turned ON.
- · If a system initialization error occurs

External safety measures must be provided to ensure safe operation of the system in such cases.

# **Transferring**

Always confirm the safety status at the destination before you transfer a user program, configuration data, or setup data from POWER PMAC IDE. The devices or machines may perform unexpected operations regardless of the operating mode of the Controller.

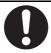

After you transfer the user program, the Controller is restarted and communications with the EtherCAT slaves are cut off. During that period, the slave outputs behave according to the slave specifications.

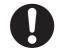

The time that communications are cut off depends on the EtherCAT network configuration. Before you transfer the user program, confirm that the system will not be adversely affected.

#### **Test Run**

Before you start a Test Run, make sure that the operation parameters are set correctly.

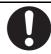

# **Actual Operation**

Check the user program, data, and parameter settings for proper execution before you use them for actual operation.

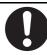

# **Precautions for Safe Use**

# **Transporting**

• Do not drop the Controller or expose it to abnormal vibration or shock. Doing so may result in the Controller malfunctioning or burning.

# **Mounting**

• Be sure that the connectors and other items with locking devices are correctly locked into place.

## Installation

• Always connect to a ground of 100  $\Omega$  or less when installing the Controller.

# Wiring

- Follow the instructions in this manual to correctly perform connector wiring and insertion. Double-check all wiring and connector insertion before turning ON the power supply.
- If the external power supply to a slave has polarity, connect it with the correct polarity. If the polarity is
  reversed, current may flow in the reverse direction and damage the connected devices regardless of
  the operation of the Controller.
- Before you connect a computer to the Controller, disconnect the power supply plug of the computer
  from the AC outlet. Also, if the computer has an FG terminal, make the connections so that the FG
  terminal has the same electrical potential as the FG on the product. A difference in electrical potential
  between the computer and Controller may cause a failure or malfunction.
- Do not pull on the cables or bend the cables beyond their natural limit.
- Do not place any objects on top of the cables or other wiring lines. Doing so may cause the cables to break.
- Always use power supply wires with sufficient wire diameters to prevent voltage drop and burning.
   Make sure that the current capacity of the wire is sufficient. Otherwise, excessive heat may be generated. When cross-wiring terminals, the total current for all the terminals will flow in the wire. When wiring cross-overs, make sure that the current capacity of each of the wires is not exceeded.

# **Power Supply Design**

 In the system, only use the power supply within the rated supply capacity range specified in this manual.

# **Turning ON the Power Supply**

- It takes approximately several tens of seconds to enter RUN mode after the power supply is turned ON. During that time, outputs will be OFF or the values will be as according to settings in the Unit or slaves. Also, external communications will not be able to be performed. The outputs during this period will behave according to the slave and Unit specifications. Implement fail-safe circuits so that external devices do not operate incorrectly.
- Surge current occurs when the power supply is turned ON. When selecting fuses or breakers for
  external circuits, consider the above precaution and allow sufficient margin in shut-off performance.
   Refer to this manual for surge current specifications.

## Turning OFF the Power Supply

- Do not turn off the power supply or remove the USB memory device while the Controller is accessing
  the USB memory device. Data may become corrupted, and the Controller will not operate correctly if
  it uses corrupted data.
- Always turn OFF the power supply before you attempt any of the following.
   Connecting cables or wiring the system
  - Connecting or disconnecting the connectors
- If the product experiences a sudden loss of power or disconnecting the cable while saving a setting or transfer of data is underway, the changes may not be stored and unexpected behavior may occur.

#### **Operation**

Confirm that no adverse effects will occur in the system before you attempt any of the following.

- Changing the operating mode of the Controller (including changing the setting of the Startup Mode)
- · Changing the user program or settings
- · Changing set values or present values

#### **EtherCAT Communications**

- Make sure that the communications distance, number of nodes connected, and method of connection for EtherCAT are within specifications.
  - Do not connect EtherCAT communications to EtherNet/IP, a standard in-house LAN, or other networks. An overload may cause the network to fail or malfunction.
- If the Fail-soft Operation parameter is set to stop operations, process data communications will stop
  for all slaves when an EtherCAT communications error is detected in a slave. For this reason, if
  Servo Drives are connected, the Servos for all axes will be turned OFF. At that time, the Servo Drive
  will operate according to the Servo Drive specifications. Make sure that the Fail-soft Operation
  parameter setting results in safe operation when a device error occurs.
- If noise occurs or an EtherCAT slave is disconnected from the network, any current communications
  frames may be lost. If frames are lost, slave I/O data is not communicated, and unintended operation
  may occur. The slave outputs behave according to the slave specifications. For details, refer to relevant manuals for each slave.
- When an EtherCAT slave is disconnected or disabled, communications will stop and control of the
  outputs will be lost not only for the disconnected slave, but for all slaves connected after it. Confirm
  that the system will not be adversely affected before you disconnect or disable a slave.
- You cannot use standard Ethernet hubs or repeater hubs with EtherCAT communications. If you use
  one of these, a major fault level error or other error may occur.
- EtherCAT communications are not always established immediately after the power supply is turned ON. Use the system-defined variables and the EtherCAT Coupler Unit device variables in the user program to confirm that I/O data communications are established before attempting control operations.
- If you need to disconnect the cable from an EtherCAT slave during operation, first reset the EtherCAT and EtherCAT slaves that are connected after it to the Init state, then disconnect the EtherCAT slave.
- For EtherCAT and EtherNet, use the connection methods and cables that are specified in this manual. Otherwise, communications may be faulty.
- Make sure that all of the slaves to be restored are participating in the network before you reset the EtherCAT Master Function Module. If any slave is not participating when any of these errors is reset, the EtherCAT Master Function Module may access a slave with a different node address than the specified node address, or the error may not be reset correctly.

## **Motion Control**

- The motor is stopped if communications are interrupted between POWER PMAC IDE and the Controller during a Test Run. Connect the communications cable securely and confirm that the system will not be adversely affected before you perform a Test Run.
- EtherCAT communications are not always established immediately after the power supply is turned ON. Use the system-defined variables in the user program to confirm that communications are established before attempting control operations.

#### Unit Replacement

After replacing the Controller, make sure that the required data, including the user program, configurations, settings, and values of variables, has been transferred to the Controller that was replaced, as well as to externally connected devices before restarting operation.

#### **Maintenance**

- Do not attempt to disassemble, repair, or modify the Controller. Doing so may result in a malfunction or fire.
- Do not use corrosive chemicals to clean the Controller. Doing so may result in a failure or malfunction of the Controller.

# **Precautions for Correct Use**

## Storage and Installation

- Follow the instructions in this manual to correctly perform installation.
- Do not operate or store the Controller in the following locations. Doing so may result in a malfunction or halt operations.
  - a) Locations subject to direct sunlight
  - b) Locations subject to temperatures or humidity outside the range specified in the specifications
  - c) Locations subject to condensation as a result of severe changes in temperature
  - d) Locations subject to corrosive or flammable gases
  - e) Locations subject to dust (especially iron dust) or salts
  - f) Locations subject to exposure to water, oil, or chemicals
  - g) Locations subject to shock or vibration
- Take appropriate and sufficient countermeasures when installing the Controller in the following locations.
  - a) Locations subject to strong, high-frequency noise
  - b) Locations subject to static electricity or other forms of noise
  - c) Locations subject to strong electromagnetic fields
  - d) Locations subject to possible exposure to radioactivity.
  - e) Locations close to power lines
- Install the Controller away from sources of heat and ensure appropriate ventilation. Not doing so may result in a malfunction, operations halting, or burning.
- Always touch a grounded piece of metal to discharge static electricity from your body before starting an installation or maintenance procedure.

# Wiring

- Do not allow wire clippings, shavings, or other foreign material to enter the Controller. Otherwise, the Controller may experience a failure, malfunction, or ignite. Cover the Controller or take other suitable countermeasures, in particular when carrying out wiring work.
- · Always ensure the rated supply voltage is connected to the Controller.

# **Task Settings**

• If a Task Period Exceeded error occurs, shorten the programs to fit in the task or increase the setting of the task period.

# **Operation**

• Do not disconnect the communications cable while the system is running. Doing so may result in a failure or malfunction of the system.

#### **Motion Control**

· Do not download motion control settings during a Test Run.

# **EtherCAT Communications**

- Set the Servo Drives to stop operation if an error occurs in EtherCAT communications between the Controller and a Servo Drive.
- Always use the specified EtherCAT slave cables. If you use any other cable, the EtherCAT master or the EtherCAT slaves may detect an error and one of the following may occur.
  - a) Continuous refreshing of process data communications will not be possible.
  - b) Continuous refreshing of process data communications will not end during the set cycle.

# **USB** Device

· Always use USB memory devices that comply with the USB standards.

# **Regulations and Standards**

#### **Conformance to EU Directives**

#### **Applicable Directives**

· EMC Directives

#### Concepts

#### EMC Directives

OMRON devices that comply with EU Directives also conform to the related EMC standards so that they can be more easily built into other devices or the overall machine. The actual products have been checked for conformity to EMC standards.\*1

Whether the products conform to the standards in the system used by the customer, however, must be checked by the customer. EMC-related performance of the OMRON devices that comply with EU Directives will vary depending on the configuration, wiring, and other conditions of the equipment or control panel on which the OMRON devices are installed. The customer must, therefore, perform the final check to confirm that devices and the overall machine conform to EMC standards.

\*1. Applicable EMC (Electromagnetic Compatibility) standards are as follows: EMS (Electromagnetic Susceptibility): EN 61326 EMI (Electromagnetic Interference): EN 61326 (Radiated emission: 10-m regulations).

#### Conformance to EU Directives

The CK3E-series Controllers comply with EU Directives. To ensure that the machine or device in which the CK3E-series Controllers are used complies with EU Directives, the following precautions must be observed.

- The CK3E-series Controllers must be installed within a control panel.
- You must use SELV power supply for the DC power supplies that are connected as the Unit power supplies and I/O power supplies for the CK3E-series Controllers.
  - We recommend that you use the OMRON S8JX-series Power Supplies. EMC standard compliance was confirmed for the recommended Power Supplies.
- CK3E-series Controllers that comply with EU Directives also conform to the Common Emission Standard (EN 61326). Radiated emission characteristics (10-m regulations) may vary depending on the configuration of the control panel used, other devices connected to the control panel, wiring, and other conditions.
  - You must therefore confirm that the overall machine or equipment in which the CK3E-series Controllers are used complies with EU Directives.
- This is a Class A product (for industrial environments). In a residential environment, it may cause radio interference. If radio interference occurs, the user may be required to take appropriate measures.
- Attach a clamp core to the Ethernet communications cable. Refer to *Recommended Clamp Core* and *Attachment Procedure* on page 4-15 for details of the procedure to attach the clamp core.

# **Software Licenses and Copyrights**

This product incorporates certain third party software. The license and copyright information associated with this software is available at http://www.fa.omron.co.jp/nj\_info\_e/.

# **Related Manuals**

The following manuals are related. Contact your OMRON representative for information on how to procure these manuals. Use these manuals for reference.

| Manual name                                  | Cat.No. | Application                                                                                                    | Description                                                                                                    |
|----------------------------------------------|---------|----------------------------------------------------------------------------------------------------|----------------------------------------------------------------------------------------------------|
| Power PMAC User's<br>Manual                  | O014    | Learning the features and usage examples of the CK3E-series Programmable Multi-Axis Controller.                            | The following information is provided on a CK3E-series Programmable Multi-Axis Controller.                                                           |
|                                              |         |                                                                                                    | Basic features of the motion controller<br>Power Programmable Multi-Axis Con-<br>troller possessed by the Programma-<br>ble Multi-Axis Controller.   |
|                                              |         |                                                                                                    | Setup examples                                                                                                    |
|                                              |         |                                                                                                    | Programming examples                                                                                                    |
| Power PMAC Software<br>Reference Manual      | O015    | Learning how to program a CK3E-series Programmable Multi-Axis Controller.                                                  | The following information is provided on a CK3E-series Programmable Multi-Axis Controller.                                                           |
|                                              |         |                                                                                                    | Details of commands                                                                                                    |
|                                              |         |                                                                                                    | Details of data structure                                                                                                    |
| Power PMAC IDE User<br>Manual                | O016    | Learning how to operate Power PMAC IDE, the integrated development environment of the Controller.                          | Describes the operating procedures of Power PMAC IDE, and examples of how to start the system.                                                       |
| Power PMAC-NC16 Quick<br>Start Manual        | O017    | Understanding the basic usage of Power PMAC-NC16 quickly.                                                                  | Describes a Quick setup procedure to run Power PMAC-NC16 on a desktop PC by using an example.                                                        |
| Power PMAC-NC16 .ini<br>Configuration Manual | O018    | Constructing an application for CNC devices by using Power PMAC-NC16.                                                      | Describes how to set up "PowerPmacNC.ini", the setup data file to be loaded when Power PMAC-NC16 starts.                                             |
| Power PMAC-NC16<br>Software User Manual      | O019    | Learning about usage and features of Power PMAC-NC16, Support Software required when using the Controller for CNC devices. | The following information is provided on Power PMAC-NC16.  How to use the software Features included in the software Features that can be customized |
| Power PMAC-NC16 Mill<br>G-Code Manual        | O020    | Creating programs for CNC devices by using Power PMAC-NC16.                                                                | Describes the basic G-code set and the instructions that can be used for Power PMAC-NC16.                                                            |
| Acontis EC-Engineer manual                   |         | Configuring an EtherCAT network by using a CK3E-series Programmable Multi-Axis Controller as the EtherCAT master.          | Operating procedure of Support Software used for EtherCAT network configuration is described.                                                        |

# **Terms and Acronyms**

| Term or acronym           | Description                                                                                     |  |
|---------------------------|-------------------------------------------------------------------------------------------------|--|
| CNC                       | The acronym for Computerized Numerical Control.                                                 |  |
|                           | A method to numerically control machining processes in production by using computers.           |  |
|                           | CNC has been further automatized over conventional numerical control machine tools (NC          |  |
|                           | machine tools).                                                                                 |  |
| CPU                       | Central Processing Unit. Core hardware mounted in computers that executes instructions          |  |
|                           | from computer programs.                                                                         |  |
| ESI file                  | ESI is the acronym for EtherCAT Slave Information. The ESI file contains information            |  |
|                           | unique to the EtherCAT slaves in XML format.                                                    |  |
| ENI file                  | ENI is the acronym for EtherCAT Network Information. The ENI file contains the network          |  |
|                           | configuration information related to EtherCAT slaves.                                           |  |
| Ethernet                  | A network communications protocol used in TCP/IP networks.                                      |  |
| EtherCAT                  | The acronym for Ethernet for Control Automation Technology.                                     |  |
|                           | EtherCAT is the real-time Ethernet protocol standards.                                          |  |
| EtherCAT master           | The EtherCAT master node that manages the EtherCAT network, monitors the status of              |  |
|                           | slaves, and exchanges I/O data with slaves. It has one output port.                             |  |
| G-code                    | A type of language used to create NC programs.                                                  |  |
| Modbus/TCP                | A protocol used for the Modbus communication on TCP/IP.                                         |  |
| PLC                       | Programmable Logic Controller                                                                   |  |
| PMAC                      | The acronym for Programmable Multi-Axis Controller                                              |  |
| USB                       | Universal Serial Bus                                                                            |  |
| Servo Drive/Encoder input | Any of the EtherCAT slaves that is assigned to an axis.                                         |  |
| slave                     |                                                                                                 |  |
| Vision sensor             | A sensor that calculates the area, center of gravity, length, position, and other feature quan- |  |
|                           | tities of objects by processing images captured using a camera, and outputs the data and        |  |
|                           | judgment results.                                                                               |  |
| Axis                      | A functional unit within the Motion Control Function Module. An axis is assigned to the drive   |  |
|                           | mechanism in an external Servo Drive or the sensing mechanism in an external Encoder            |  |
|                           | Input Slave Unit.                                                                               |  |
| Node address              | The node address is used to identify Units connected to EtherCAT.                               |  |
| General-purpose slave     | Any of the EtherCAT slaves that cannot be assigned to an axis.                                  |  |
| Programmable terminal     | A human-machine interface used to facilitate the operation and control of machines.             |  |
| Motion control            | Motion control can achieve intended operation by providing a target value to the axis to be     |  |
|                           | controlled, or by controlling state transitions.                                                |  |

# **Revision History**

A manual revision code appears as a suffix to the catalog number on the front and back covers of the manual.

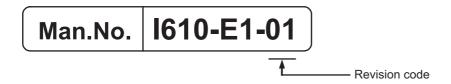

| Revision code | Date        | Revised content     |
|---------------|-------------|---------------------|
| 01            | August 2016 | Original production |

# **Sections in this Manual**

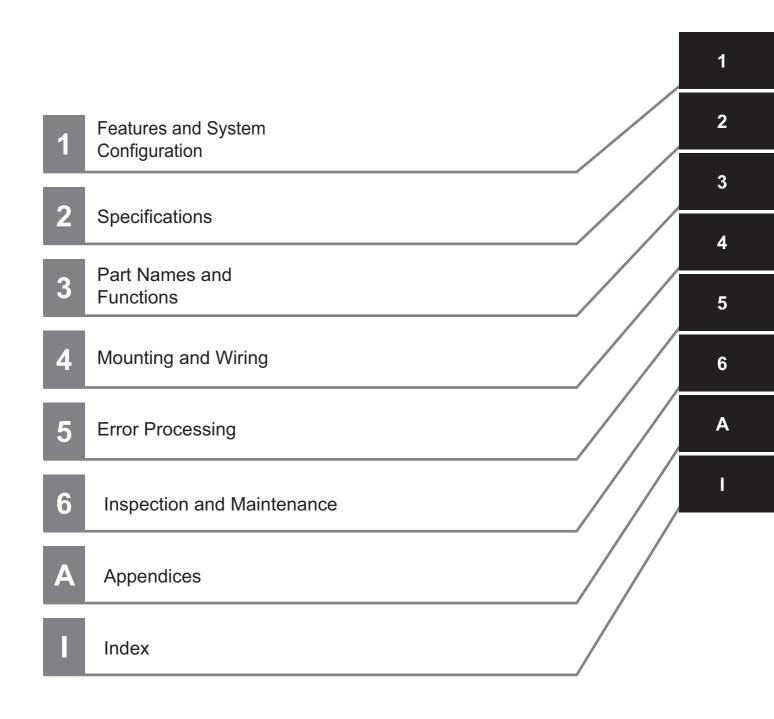

Sections in this Manual

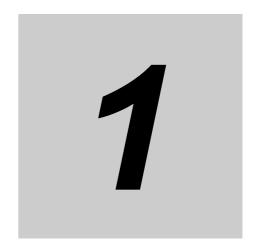

# Features and System Configuration

This section describes the features and system configuration of the Programmable Multi-Axis Controller.

| 1-1 | Features                                  | 1-2 |
|-----|-------------------------------------------|-----|
| 1-2 | Introduction to the System Configurations | 1-3 |
| 1-3 | Support Software                          | 1-5 |
| 1-4 | Application Procedure                     | 1-6 |

# **Features**

The CK3E-series is the Programmable Multi-Axis Controller that supports the EtherCAT master functions.

The CK3E-series Programmable Multi-Axis Controller has the following features.

#### Fast Multi-Axis Control

The Controller uses Programmable Multi-Axis Controller, developed by Delta Tau Data Systems, Inc., a manufacturer specializing in motion controllers.

It allows for multi-axis control of up to 32 axes per unit (when CK3E-1410 is used), and the fast control which motion control period is 250 µs or more.

# **Constructing Systems with Greater Flexibility**

Programs can be written in G-code, C language, or Programmable Multi-Axis Controller specific language for the Controller. Such function design flexibility allows you to create functions that are optimized for your equipment.

Various EtherCAT-compatible products such as vision sensors and I/O as well as motion controls can be connected, allowing you to construct original systems to suit the equipment.

#### Compactness

The Controller is compact and has less wiring due to the use of the EtherCAT network, which helps to downsize devices.

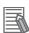

#### **Additional Information**

What is EtherCAT?

EtherCAT is an Ethernet (IEEE802.3) compliant, open, and super-fast industrial network system. Each node achieves a short communications cycle time by transmitting Ethernet frames at high speed. A mechanism that allows sharing of clock information enables high-precision synchronized control with low communications jitter.

# 1-2 Introduction to the System Configurations

The following shows the configurations of motion control systems using a Programmable Multi-Axis Controller. The basic configurations include the EtherCAT network configuration, Ethernet network configuration, and Support Software.

## **EtherCAT Network Configuration**

By using the EtherCAT master communications port on the Programmable Multi-Axis Controller, Ether-CAT slaves such as servo drives, frequency inverters, machine vision systems, digital and analog I/O, and other general-purpose slaves can be connected.

The Controller also supports EtherCAT Slave Terminals. The EtherCAT Slave Terminal helps you to save space and construct flexible systems using a broad range of types of NX Units.

However, when OMRON NX-series EtherCAT Coupler Units are used for the EtherCAT Slave Terminal, only limited models and unit versions of EtherCAT Coupler Units can be connected. Refer to A-2 Restrictions on Using the OMRON NX-Series EtherCAT Coupler Unit on page A-3.

#### **Ethernet Network Configuration**

The Ethernet communications port on the Programmable Multi-Axis Controller supports the MOD-BUS-TCP protocol. It can be connected to devices such as a PLC or a programmable terminal that supports the MODBUS-TCP protocol.

# **Support Software**

Connect a personal computer with the Support Software installed to the Programmable Multi-Axis Controller via the Ethernet network. Refer to *1-3 Support Software* on page 1-5 for details of the Support Software.

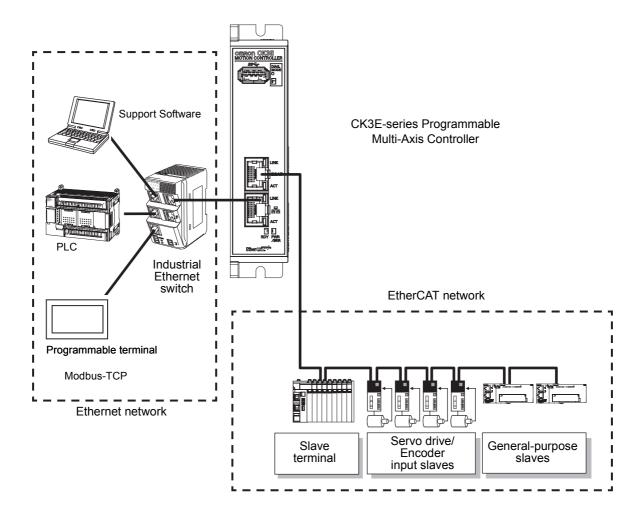

# 1-3 Support Software

The following table shows the Support Software used to configure, monitor, program, and debug the Programmable Multi-Axis Controller.

| Software Name                 |                               | Application                                                                                                    | How to Procure                                                                                  |
|-------------------------------|-------------------------------|----------------------------------------------------------------------------------------------------|-------------------------------------------------------------------------------------------------|
| Power PMAC IDE*1              |                               | This computer software is used to configure the Controller, create user programs, and debug the programs.                                                                                                    | This is free software. Contact your OMRON representative for information on how to procure.     |
| Power PMAC-NC16 PMAC-NC16 SDK |                               | This computer software is used to control working machines and other CNC machines with the Controller. Use this software when you want to customize the HMI screen. The product contains extension source codes used for customization. | This is non-free software. Contact your OMRON representative for information on how to procure. |
|                               | Power<br>PMAC-NC16<br>Runtime | This computer software is used to control working machines and other CNC machines with the Controller. Use this software when you do not customize the HMI screen.                                                                      | This is non-free software. Contact your OMRON representative for information on how to procure. |
| EC-Engineer                   |                               | This computer software is used to configure and monitor the EtherCAT network by using the Controller as the EtherCAT master.                                                                                                    | This is free software. Contact your OMRON representative for information on how to procure.     |

<sup>\*1.</sup> Use Power PMAC IDE Ver.2.2 or a later version.

# **Application Procedure**

This section describes the procedure to construct a motion control system by using the Multi-Axis Con-

| No. | Step                                                            |                                                 | Description                                                                                                    | Reference                                                              |
|-----|-----------------------------------------------------------------|-------------------------------------------------|----------------------------------------------------------------------------------------------------|------------------------------------------------------------------------|
| 1   | Preparation<br>before carrying<br>out work                      | Check for speci-<br>fication compati-<br>bility | Check whether the system is compatible with specifications of the Programmable Multi-Axis Controller.  • General specifications                         | 2-1-2 General Specifications on page 2-3                               |
|     |                                                                 |                                                 | Mounting direction                                                                                                    |                                                                        |
|     |                                                                 | Selection of peripheral devices                 | Select peripheral devices to be used for the Programmable Multi-Axis Controller.                                                                        | 2-2 Specifications of Peripherals on page 2-5                          |
|     |                                                                 | Preparation of<br>Support Soft-<br>ware         | Procure and install the Support Software required for the system.                                                                                       | 1-3 Support Software on page 1-5                                       |
| 2   | Mounting and wiring of the                                      | Mounting                                        | Mount the Programmable Multi-Axis Controller.                                                                                                    | 4-1 Mounting the Programmable<br>Multi-Axis Controller on page 4-2     |
|     | Programma-<br>ble Multi-Axis<br>Controller                      | Wiring                                          | Connect the unit power supply of the Programmable Multi-Axis Controller.                                                                                | 4-2 Power Supply Wiring on page 4-4                                    |
| 3   | Settings and wiring of the EtherCAT                             | Node address settings                           | Use the hardware switches on all of the EtherCAT slaves in the network to set the node addresses.                                                       | Refer to the manual for the Ether-CAT slave.                           |
|     | slave hard-<br>ware.                                            | Mounting                                        | Mount EtherCAT slaves.                                                                                                    | Refer to the manual for the Ether-CAT slave.                           |
|     |                                                                 | Wiring                                          | Wire EtherCAT slaves.  • Wiring of the unit power supply  • I/O wiring                                                                                  | Refer to the manual for the Ether-CAT slave.                           |
| 4   | •                                                               | nerCAT communi-<br>nding of the sys-            | Ground and wire the EtherCAT communication cable.                                                                                                    | 4-3 Laying the EtherCAT Network on page 4-7 4-6 Grounding on page 4-17 |
| 5   | Preparation for setting the Programma-ble Multi-Axis Controller | Creation of a new project                       | Connect the computer with the Support Software installed to the Programmable Multi-Axis Controller. Then start Power PMAC IDE and create a new project. | Refer to "Power PMAC IDE User Manual" for details.                     |
|     |                                                                 | Initialization of the Controller                | Initialize the Programmable Multi-Axis Controller by using Power PMAC IDE.                                                                              | Refer to "Power PMAC IDE User Manual" for details.                     |
| 6   | Turning the Pow                                                 | ver ON                                          | Turn on the power to the devices configuring the system.                                                                                                |                                                                        |

| No. |                                                               |                                            | Description                                                                                                    | Reference                                                                                   |
|-----|---------------------------------------------------------------|--------------------------------------------|----------------------------------------------------------------------------------------------------|---------------------------------------------------------------------------------------------|
| 7   | Construction of the Ether-                                    | Installation of ESI files                  | Install the ESI files of EtherCAT slaves to be connected to                                                                                                    | Refer to "Acontis EC-Engineer manual" for details.                                          |
|     | CAT network                                                   |                                            | EC-Engineer.                                                                                                    | For information on the ESI file, refer to the manual for the Ether-CAT slave.               |
|     |                                                               | EtherCAT slave settings                    | Configure the EtherCAT communication settings by using EC-Engineer. Then, create an ENI file used to download the configured settings to the Programmable Multi-Axis Controller.            | Refer to "Acontis EC-Engineer manual" for details.                                          |
|     |                                                               | Activation of the<br>EtherCAT net-<br>work | Download the ENI file to the Programmable Multi-Axis Controller by using Power PMAC IDE. Make sure that the ENI file has been correctly downloaded, and then activate the EtherCAT network. | Refer to "Power PMAC IDE User Manual" for details.                                          |
| 8   | Settings of the<br>Programma-<br>ble Multi-Axis<br>Controller | Programming                                | Create user programs on Power PMAC IDE.                                                                                                    | Refer to "Power PMAC User's Manual" and "Power PMAC Software Reference Manual" for details. |
|     | operation                                                     | Motor settings                             | Set the motor operations for the Programmable Multi-Axis Controller by using Power PMAC IDE.                                                                                                | Refer to "Power PMAC IDE User Manual" for details.                                          |
| 9   | Transferring pro checking the op                              |                                            | Transfer the created project data and check that operations work as expected.                                                                                                    | Refer to "Power PMAC IDE User Manual" for details.                                          |

# **Specifications**

This section describes the specifications of the Programmable Multi-Axis Controller and configuration devices.

| 2-1 | Progran  | nmable Multi-Axis Controller            | 2-2 |
|-----|----------|-----------------------------------------|-----|
|     | •        | Model                                   |     |
|     | 2-1-2    | General Specifications                  | 2-3 |
|     | 2-1-3    | Features and Performance Specifications | 2-4 |
| 2-2 | Specific | cations of Peripherals                  | 2-5 |
|     | 2-2-1    | USB Memory Device                       | 2-5 |
|     | 2-2-2    | Power Supply                            | 2-5 |

#### **Programmable Multi-Axis Controller** 2-1

The following provides the models and major specifications of the Programmable Multi-Axis Controller and configuration devices.

#### 2-1-1 Model

# **Model Naming**

CK3E-series Programmable Multi-Axis Controller model names are assigned according to the following rule.

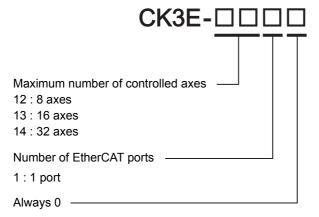

# **Model List**

|           | Specifications     |                  |                                         |  |
|-----------|--------------------|------------------|-----------------------------------------|--|
| Model     | Memory             | Port             | Maximum<br>number of<br>controlled axes |  |
| CK3E-1210 | Main memory: 1 GB  | Ethernet port: 1 | 8 axes                                  |  |
| CK3E-1310 | Flash memory: 1 GB | EtherCAT port: 1 | 16 axes                                 |  |
| CK3E-1410 |                    |                  | 32 axes                                 |  |

# 2-1-2 General Specifications

| Item                                |                      | Specifications                                                                                 |                                     |                 |  |  |
|-------------------------------------|----------------------|------------------------------------------------------------------------------------------------|-------------------------------------|-----------------|--|--|
|                                     |                      | Model CK3E-1210                                                                                | Model CK3E-1310                     | Model CK3E-1410 |  |  |
| Enclosure                           |                      | Mounted in a panel                                                                             |                                     |                 |  |  |
| Grounding methods                   |                      | Ground of 100 $\Omega$ or less                                                                 |                                     |                 |  |  |
| Dimensions (height × depth × width) |                      | 130.4 × 28.6 × 170.9 mm (H × D × W)                                                            |                                     |                 |  |  |
| Weight                              |                      | 540 g or less                                                                                  |                                     |                 |  |  |
| Unit power supply rated voltage     |                      | 24 VDC (20.4 to 26.4 VDC)                                                                      |                                     |                 |  |  |
| Unit power current consumption      |                      | 660 mA or less                                                                                 |                                     |                 |  |  |
| Operating                           | Ambient operating    | 0 to 45°C                                                                                      |                                     |                 |  |  |
| environ-                            | temperature          |                                                                                                |                                     |                 |  |  |
| ment                                | Ambient operating    | 10 to 95% RH (without cond                                                                     | RH (without condensation and icing) |                 |  |  |
|                                     | humidity             |                                                                                                |                                     |                 |  |  |
|                                     | Atmosphere           | Must be free of corrosive gases.                                                               |                                     |                 |  |  |
|                                     | Ambient storage tem- | -25 to +70°C (without condensation and icing)                                                  |                                     |                 |  |  |
|                                     | perature             |                                                                                                |                                     |                 |  |  |
|                                     | Vibration resistance | Conforms to IEC 60068-2-6.                                                                     |                                     |                 |  |  |
|                                     |                      | 5 to 8.4 Hz with 3.5-mm amplitude, 8.4 to 150 Hz, acceleration of 9.8 m/s <sup>2</sup> each in |                                     |                 |  |  |
|                                     |                      | X, Y, and Z directions                                                                         |                                     |                 |  |  |
|                                     |                      | 100 min (10 sweeps of 10 min each = 100 min total)                                             |                                     |                 |  |  |
|                                     | Shock resistance     | Conforms to IEC 60068-2-27, 147 m/s <sup>2</sup> , 3 times each in X, Y, and Z directions      |                                     |                 |  |  |
| Applicable standards *1             |                      | EU: EN 61326, RCM                                                                              |                                     |                 |  |  |

<sup>\*1.</sup> For the latest applicable standards for each model, visit the OMRON website (www.fa.omron.co.jp or www.ia.omron.com), or contact your OMRON representative.

#### **Features and Performance Specifications** 2-1-3

| Item                |                       | Specifications                                                                  |                             |                 |  |  |
|---------------------|-----------------------|---------------------------------------------------------------------------------|-----------------------------|-----------------|--|--|
|                     |                       | Model CK3E-1210                                                                 | Model CK3E-1310             | Model CK3E-1410 |  |  |
| Memory              |                       | Main memory: 1 GB                                                               |                             |                 |  |  |
|                     |                       | Flash memory: 1 GB                                                              |                             |                 |  |  |
| External terminals  |                       | [Communications connector]                                                      |                             |                 |  |  |
|                     |                       | For EtherCAT communications                                                     |                             |                 |  |  |
|                     |                       | • RJ45 × 1 (Shield supported)                                                   |                             |                 |  |  |
|                     |                       | For Ethernet communications                                                     |                             |                 |  |  |
|                     |                       | • RJ45 × 1 (Shield supported)                                                   |                             |                 |  |  |
|                     |                       | [Power supply input terminal]                                                   |                             |                 |  |  |
|                     |                       | For unit power supply × 1                                                       |                             |                 |  |  |
|                     |                       | [USB port]                                                                      |                             |                 |  |  |
|                     |                       | For external memory connection, USB 3.0 host × 1 Type A                         |                             |                 |  |  |
| Motion con-         | Maximum number of     | 8 axes                                                                          | 16 axes                     | 32 axes         |  |  |
| trol                | controlled axes       |                                                                                 |                             |                 |  |  |
|                     | Motion control period | 250 µs or more                                                                  |                             |                 |  |  |
|                     | Control method        | Issuing control commands using EtherCAT communications                          |                             |                 |  |  |
| EtherCAT            | Communications pro-   | EtherCAT protocol                                                               |                             |                 |  |  |
| communi-            | tocol                 | '                                                                               |                             |                 |  |  |
| cations             | Baud rate             | 100 Mbps                                                                        |                             |                 |  |  |
| specifica-          | Physical layer        | 100BASE-TX (IEEE 802.3)                                                         |                             |                 |  |  |
| tions               | Topology              | Line, daisy chain, and branching                                                |                             |                 |  |  |
|                     | Transmission media    | Twisted-pair cable of category 5 or higher (double-shielded cable with aluminum |                             |                 |  |  |
|                     |                       | tape and braiding)                                                              |                             |                 |  |  |
|                     | Transmission distance | Distance between nodes: 100 m or less                                           |                             |                 |  |  |
|                     | Maximum number of     | 32                                                                              |                             |                 |  |  |
|                     | slaves                |                                                                                 |                             |                 |  |  |
|                     | Range of node         | 1 to 32                                                                         |                             |                 |  |  |
|                     | addresses that can be |                                                                                 |                             |                 |  |  |
| -                   | set                   |                                                                                 |                             |                 |  |  |
| Ethernet            | Physical layer        | 1000BASE-T/100BASE-TX                                                           |                             |                 |  |  |
| communi-            | Frame length          | 1,514 bytes max.                                                                |                             |                 |  |  |
| cations             | Media access method   | CSMA/CD                                                                         |                             |                 |  |  |
| specifica-<br>tions | Modulation            | Baseband                                                                        |                             |                 |  |  |
| tions               | Topology              | Star                                                                            |                             |                 |  |  |
|                     | Transmission media    | Twisted-pair cable of category 5, 5e, or higher (shielded cable)                |                             |                 |  |  |
|                     | Maximum transmis-     | 100 m                                                                           |                             |                 |  |  |
|                     | sion distance between |                                                                                 |                             |                 |  |  |
|                     | Ethernet switch and   |                                                                                 |                             |                 |  |  |
|                     | node                  | There are no containting of                                                     | an Ethamat and the incident |                 |  |  |
|                     | Maximum number of     | There are no restrictions if an Ethernet switch is used.                        |                             |                 |  |  |
| LICD nort           | cascade connections   | USB 3.0 compliant, type A connector. Output voltage: 5 V, 0.9 A max.            |                             |                 |  |  |
| USB port            | Physical layer        |                                                                                 |                             |                 |  |  |
| -                   | Transmission distance | 3 m max.                                                                        |                             |                 |  |  |

# 2-2 Specifications of Peripherals

### 2-2-1 USB Memory Device

The following shows details of the recommended USB memory device.

OMRON is not responsible for the operation, performance, or write life of any other USB memory devices.

| Recommended USB memory | Description                    |  |
|------------------------|--------------------------------|--|
| Model FZ-MEM2G         | OMRON USB memory device (2 GB) |  |
| Model FZ-MEM8G         | OMRON USB memory device (8 GB) |  |

You can use the USB memory device for the following applications.

- · Uploading data
- · Downloading data
- · Saving relevant data

# 2-2-2 Power Supply

The following shows details of the recommended power supply.

Recommended power supply: Model S8JX series (OMRON)

For specifications and manuals of Model S8JX, visit the OMRON website (http://www.fa.omron.co.jp/products/family/1989/lineup.html).

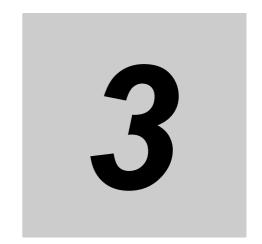

# **Part Names and Functions**

This section describes the names and functions of the Programmable Multi-Axis Controller.

| 3-1 | Part Names                      | 3-2 |
|-----|---------------------------------|-----|
| 3-2 | Operation Indicators            | 3-3 |
| 3-3 | ID Information Indication Label | 3-4 |

# 3-1 Part Names

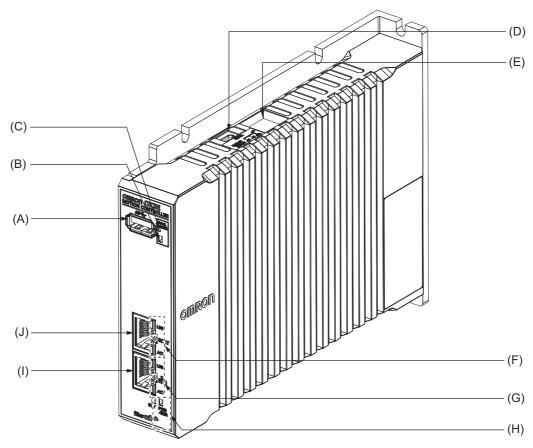

| Letter | Name                                | Function                                                         |
|--------|-------------------------------------|------------------------------------------------------------------|
| (A)    | USB 3.0 connector                   | The connector of USB 3.0 interface, used to connect a USB        |
|        |                                     | memory device.                                                   |
| (B)    | Maintenance mode LED                | Not used. Used for maintenance.                                  |
| (C)    | Maintenance mode enter button       | Not used. Used to enter Maintenance mode. The user does          |
|        |                                     | not use it.                                                      |
| (D)    | USB 2.0 connector                   | Not used. Used for maintenance. The user does not use it.        |
| (E)    | Power supply connector              | Connects to the Unit power supply.                               |
| (F)    | EtherCAT communications port opera- | Show the operation status of EtherCAT.                           |
|        | tion indicators                     |                                                                  |
| (G)    | Ethernet communications port opera- | Show the operation status of Ethernet.                           |
|        | tion indicators                     |                                                                  |
| (H)    | Unit operation indicators           | Show the operation status of the Unit using multiple indicators. |
| (1)    | Ethernet communications connector   | Connects to an Ethernet network communications cable.            |
| (J)    | EtherCAT communications connector   | Connects to an EtherCAT network communications cable.            |

# 3-2 Operation Indicators

The Programmable Multi-Axis Controller is equipped with indicators to show the current operations status of the Unit.

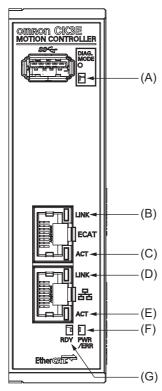

The operating statuses corresponding to colors and status of the indicators are shown below.

| Letter | Indicator     | Color     | Status        | Description                                        |  |
|--------|---------------|-----------|---------------|----------------------------------------------------|--|
| (A)    | DIAG.MODE     | Green     | Lit           | Not used.                                          |  |
| (B)    | ECAT LINK     | Orange    | Lit           | The EtherCAT link is established.                  |  |
|        |               |           | Not lit       | The EtherCAT link is not established.              |  |
| (C)    | ECAT ACT      | Yellow    | Lit           | The EtherCAT link is established.                  |  |
|        |               |           | Flashing      | Data communications are in progress after the      |  |
|        |               |           |               | EtherCAT link is established.                      |  |
|        |               |           |               | Flashes every time data is sent or received.       |  |
|        |               |           | Not lit       | The EtherCAT link is not established.              |  |
| (D)    | Ethernet LINK | Green/    | Lit in green  | The Ethernet link is established at 1 Gbps.        |  |
|        |               | Orange    | Lit in orange | The Ethernet link is established at 100 Mbps.      |  |
|        |               |           | Not lit       | The Ethernet link is not established.              |  |
| (E)    | Ethernet ACT  | Yellow    | Lit           | The Ethernet link is established.                  |  |
|        |               |           | Flashing      | Data communications are in progress after the      |  |
|        |               |           |               | Ethernet link is established.                      |  |
|        |               |           |               | Flashes every time data is sent or received.       |  |
|        |               |           | Not lit       | The Ethernet link is not established.              |  |
| (F)    | PWR/ERR       | Green/Red | Lit in green  | Power is supplied to the Unit.                     |  |
|        |               |           | Lit in red    | Watchdog or another hardware error                 |  |
|        |               |           | Not lit       | Power is not supplied to the Unit.                 |  |
| (G)    | RDY           | Green     | Lit           | Power is supplied to the Unit, and the Unit is in  |  |
|        |               |           |               | operation-ready status.                            |  |
|        |               |           | Not lit       | Power is not supplied to the Unit, or initial pro- |  |
|        |               |           |               | cessing is in progress.                            |  |

# **ID Information Indication Label**

The ID information indication label provides information relevant to the Programmable Multi-Axis Con-

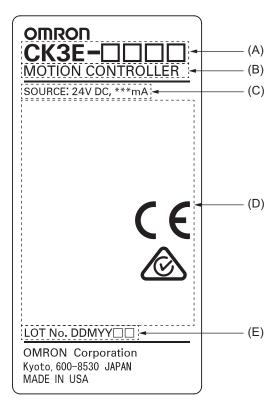

| Item | Name              | Description                                                                                                    |  |  |  |
|------|-------------------|----------------------------------------------------------------------------------------------------|--|--|--|
| (A)  | Model             | Refer to 2-1-1 Model on page 2-2.                                                                                                    |  |  |  |
| (B)  | Product name      | Motion Controller                                                                                                    |  |  |  |
| (C)  | Power supply rat- | Details of power supply rating                                                                                                    |  |  |  |
|      | ing               |                                                                                                    |  |  |  |
| (D)  | Standard logos    | Logos used to represent applicable standards                                                                                                    |  |  |  |
| (E)  | Lot number        | Information on the date of manufacturing.                                                                                                    |  |  |  |
|      |                   | The lot number of the C3KE-series Programmable Multi-Axis Controller is specified in the form of DDMYY \( \subseteq \), where "DD" is the day, "M" is the month, and "YY" is the year the product is manufactured. "\( \subseteq \)" is a character used by OMRON. For "M", digits "1" to "9" respectively represent January to September, "X" represents October, "Y" November, and "Z" December. |  |  |  |

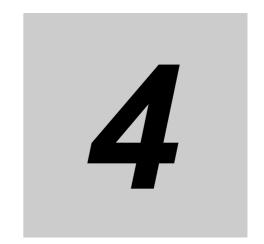

# **Mounting and Wiring**

This section describes the procedures for mounting the Programmable Multi-Axis Controller, wiring the power supply used for the Programmable Multi-Axis Controller, and wiring the Programmable Multi-Axis Controller.

| 4-1 | Mounti | ng the Programmable Multi-Axis Controller       | . 4-2 |
|-----|--------|-------------------------------------------------|-------|
|     | 4-1-1  | Mounting the Programmable Multi-Axis Controller |       |
|     | 4-1-2  | Mounting Direction in Control Panels            | . 4-3 |
|     | 4-1-3  | Mounting Method in Control Panels               | . 4-3 |
| 4-2 | Power  | Supply Wiring                                   | . 4-4 |
|     | 4-2-1  | Power Supply Connector Specifications           |       |
|     | 4-2-2  | Wiring the Power Supply Connector               | . 4-4 |
| 4-3 | Laying | the EtherCAT Network                            | . 4-7 |
|     | 4-3-1  | Supported Network Topologies                    | . 4-7 |
|     | 4-3-2  | Installation Precautions                        | . 4-8 |
|     | 4-3-3  | Installing EtherCAT Communications Cables       | . 4-9 |
| 4-4 | Laying | the Ethernet Network                            | 4-12  |
|     | 4-4-1  | Installation Precautions                        | 4-12  |
|     | 4-4-2  | Installing Ethernet Networks                    | 4-13  |
| 4-5 | USB M  | emory Device Connection                         | 4-16  |
| 4-6 | Ground | ling                                            | 4-17  |
|     | 4-6-1  | Considerations for Earthing Methods             |       |
|     | 4-6-2  | Earthing Methods                                |       |

# **Mounting the Programmable Multi-Axis Controller**

#### 4-1-1 Mounting the Programmable Multi-Axis Controller

#### Installation in Cabinets or Control Panels

When installing the Programmable Multi-Axis Controller in a cabinet or control panel, consider the ambient temperature, accessibility for operation and maintenance, noise immunity, as well as the mounting direction.

#### Temperature Control

The allowable ambient operating temperature range of the Programmable Multi-Axis Controller is 0 to 45°C. When necessary, take the following steps to maintain the appropriate temperature.

- Provide sufficient space for adequate air flow.
- Do not install the Controller directly above equipment that generates a large amount of heat such as heaters, transformers, or high-capacity resistors.
- If the ambient temperature exceeds 45°C, install a cooling fan or air conditioner.

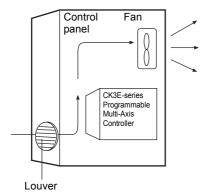

#### Accessibility for Operation and Maintenance

- To ensure safe access for operation and maintenance, move the Controller as far away as possible from high-voltage equipment and electrical machinery.
- It will be easy to operate the Controller if it is mounted at a height of 1,000 to 1,600 mm above the floor.

#### Improving Noise Resistance

- Do not mount the Controller in a control panel containing high-voltage equipment.
- Install the Controller at least 200 mm away from power lines.

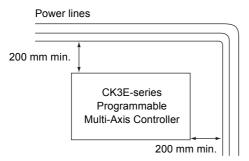

Ground the mounting plate between the Controller and the mounting surface.

### 4-1-2 Mounting Direction in Control Panels

The Programmable Multi-Axis Controller can be installed facing the front or sideways.

The Controller must be mounted in an upright position to provide appropriate cooling.

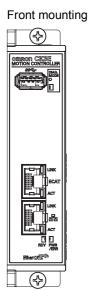

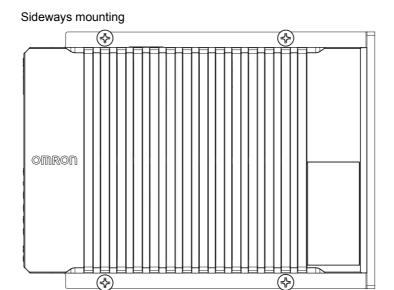

# 4-1-3 Mounting Method in Control Panels

The following shows the mounting method of the Programmable Multi-Axis Controller. It is recommended that M4 screws be used for mounting.

Create holes for the screws used to mount the Programmable Multi-Axis Controller.

The screw positions are as follows.

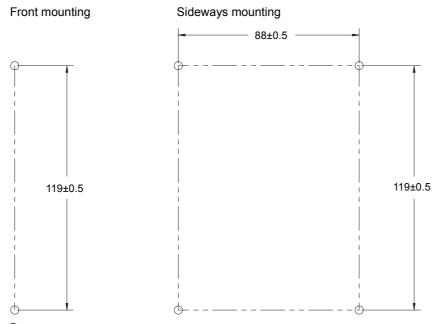

- Insert the screws into the designated positions to mount the Programmable Multi-Axis Controller.
- **3** Tighten the screws with 1.2 N-m torque to secure.

# **Power Supply Wiring**

#### 4-2-1 **Power Supply Connector Specifications**

The following power supply connector is used for the Programmable Multi-Axis Controller.

One power supply connector is included in the Programmable Multi-Axis Controller package.

| Model                          | Manufacturer    |  |
|--------------------------------|-----------------|--|
| MVSTBW 2.5/3-ST-5,08 (1792760) | Phoenix Contact |  |

The following shows the pin assignment of the power supply connector used for the Programmable Multi-Axis Controller.

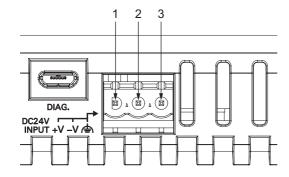

| Pin | Description                |  |  |
|-----|----------------------------|--|--|
| 1   | 24 VDC                     |  |  |
| 2   | 0 VDC                      |  |  |
| 3   | Functional ground terminal |  |  |

#### **Wiring the Power Supply Connector** 4-2-2

# Compatible Wires

Wires that can be connected to terminal holes of the power supply connector are bar terminals attached to twisted wires, twisted wires, and solid wires.

Select a power supply conductor by considering voltage drops and heat due to the cable length within your installation environment. The following table provides information about the conductors that are compatible with this connector.

| Wire type                                              | Conductor cross-sec-<br>tional area | Conductor length (stripping length) |
|--------------------------------------------------------|-------------------------------------|-------------------------------------|
| Solid wire                                             | 0.2 to 2.5 mm <sup>2</sup>          | 7 mm                                |
| Twisted wire                                           | 0.2 to 2.5 mm <sup>2</sup>          | 7 mm                                |
| Twisted wire with bar terminal, without plastic sleeve | 0.25 to 2.5 mm <sup>2</sup>         | 7 mm                                |
| Twisted wire with bar terminal, with plastic sleeve    | 0.25 to 2.5 mm <sup>2</sup>         | 7 mm                                |

# Grounding

The type of ground terminal on the Programmable Multi-Axis Controller is a functional ground terminal.

A functional ground terminal takes protective measures for device and system functions, including prevention of noises from external sources, and prevention of noises from devices or equipment that may have harmful effects on other devices or equipment.

- Ground to 100  $\Omega$  or less, and as possible use a separate ground from those of other devices.
- If using an independent ground is not possible, then use a common ground. Connect to the ground pole of the other device.
- Never use a common ground particularly with a motor, inverter, or other type of high-power equipment. Use an independent ground so that they do not affect each other.
- To reduce the risk of receiving an electric shock, do not connect devices to ground poles to which multiple devices are connected.
- Use a ground pole as close to the Programmable Multi-Axis Controller as possible and keep the ground line as short as possible.

### **Tools Used**

Use a flat-head screwdriver to connect and remove wires.

The recommended screwdriver is as follows.

| Model         | Manufacturer    |  |
|---------------|-----------------|--|
| SZF 0-0,4X2,5 | Phoenix Contact |  |

# **Procedure for Wiring the Power Supply Connector**

The following shows the procedure for wiring the power supply connector.

**1** Peel off the sheath from the power supply cable.

The stripping length is 7 mm if a bar terminal is not used.

If a bar terminal is used, the stripping length must be determined according to the specification of the bar terminal.

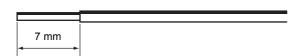

**2** Loosen the screws securing wires on the top of the power supply connector to release the wire insertion ports.

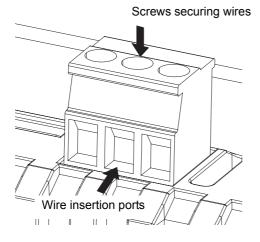

**3** Insert the wires and tighten the screws.

Tighten the screws with 0.5 to 0.6 N-m torque.

Do not apply force to the cable after connecting the wires.

# 4-3 Laying the EtherCAT Network

This section describes how to install EtherCAT networks.

### 4-3-1 Supported Network Topologies

The Programmable Multi-Axis Controller can be connected using daisy chain connections with no branching, or with branching connections using Junction Slaves. Examples of topology without branching and with branching (Junction Slaves) are shown below.

#### No Branching

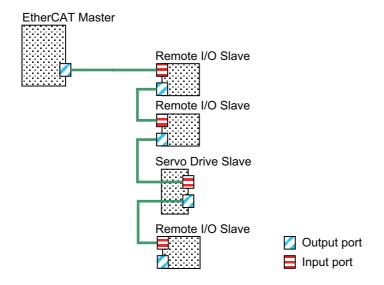

#### Branching

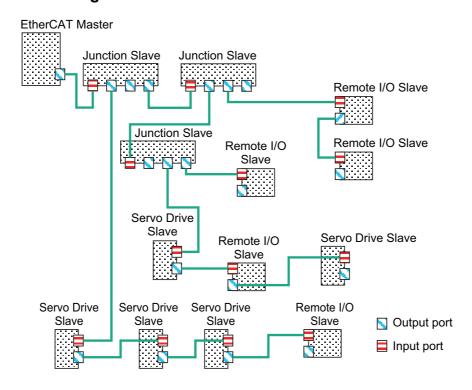

#### 4-3-2 **Installation Precautions**

Basic precautions for the installation of EtherCAT networks are provided below.

### Precautions when Installing a Network

- When you install an EtherCAT network, take sufficient safety precautions and follow the standards and specifications. (Refer to JIS X5252 or to electrical facility technical references.) An expert well versed in safety measures and the standards and specifications should be asked to perform the installation.
- · Do not install EtherCAT network equipment near sources of noise. If the network must be installed in an area with noise, take steps to address the noise, such as placing equipment in metal cases.

### **Precautions when Installing Communications Cables**

- Check the following items on the communications cables that are used in the network.
  - a) Are there any breaks?
  - b) Are there any shorts?
  - c) Are there any connector problems?
- When you connect the cable to the communications connectors on devices, firmly insert the communications cable connector until it locks in place.
- Do not lay the communications cables together with high-voltage lines.
- Do not lay the communications cable near devices that generate noise.
- · Do not lay the communications cables in locations subject to high temperatures or high humidity.
- · Do not lay the communications cables in locations subject to excessive dirt and dust or to oil mist or other contaminants.
- There are limitations on the bending radius of communications cables. Check the specifications of the communications cable for the bending radius.

### 4-3-3 Installing EtherCAT Communications Cables

Ethernet communications cables and connectors are used to connect the EtherCAT port of Programmable Multi-Axis Controller with EtherCAT slaves.

Use a straight, shielded twisted-pair cable (double shielding with aluminum tape and braiding) of Ethernet category 5 (100BASE-TX) or higher. Following products are recommended.

### **Cable with Connectors**

#### Sizes and Conductor Pairs: AWG 27 × 4 Pairs

| Product name                                      | Manufacturer         | Cable length [m]*1 | Model                                 | Contact information              |
|---------------------------------------------------|----------------------|--------------------|---------------------------------------|----------------------------------|
| Cable with Connectors on<br>Both Ends (RJ45/RJ45) | OMRON<br>Corporation | 0.3                | XS6W-6LSZH8SS30<br>CM-Y <sup>*2</sup> | OMRON Customer<br>Service Center |
| Standard RJ45 plugs type                          |                      | 0.5                | XS6W-6LSZH8SS50<br>CM-Y <sup>*2</sup> |                                  |
|                                                   |                      | 1                  | XS6W-6LSZH8SS100<br>CM-Y*2            |                                  |
|                                                   |                      | 10                 | XS6W-6LSZH8SS100<br>0CM-Y*2           |                                  |

<sup>\*1.</sup> For the latest list of the Cables, refer to the Industrial Ethernet Connectors Catalog (Cat. No. G019).

#### ■ Sizes and Conductor Pairs: AWG 22 × 2 Pairs

| Product name                         | Manufacturer | Cable length [m]*1 | Model            | Contact information |
|--------------------------------------|--------------|--------------------|------------------|---------------------|
| Cable with Connectors on             | OMRON        | 0.3                | XS5W-T421-AMD-K  | OMRON Customer      |
| Both Ends (RJ45/RJ45)                | Corporation  | 0.5                | XS5W-T421-BMD-K  | Service Center      |
| Rugged RJ45 plugs type               |              | 1                  | XS5W-T421-CMD-K  |                     |
|                                      |              | 2                  | XS5W-T421-DMD-K  |                     |
|                                      |              | 5                  | XS5W-T421-GMD-K  |                     |
|                                      |              | 10                 | XS5W-T421-JMD-K  |                     |
| Cable with Connectors on             | OMRON        | 0.5                | XS5W-T421-BM2-SS |                     |
| Both Ends (M12/M12)                  | Corporation  | 1                  | XS5W-T421-CM2-SS |                     |
| Shield Strengthening                 |              | 2                  | XS5W-T421-DM2-SS |                     |
| Connector cable                      |              | 3                  | XS5W-T421-EM2-SS |                     |
| M12/Smartclick Connectors            |              | 5                  | XS5W-T421-GM2-SS |                     |
| 1013                                 |              | 10                 | XS5W-T421-JM2-SS |                     |
| Cable with Connectors on             | OMRON        | 0.5                | XS5W-T421-BMC-SS |                     |
| Both Ends (M12 /RJ45)                | Corporation  | 1                  | XS5W-T421-CMC-SS |                     |
| Shield Strengthening Connector cable |              | 2                  | XS5W-T421-DMC-SS |                     |
| M12/Smartclick Connec-               |              | 3                  | XS5W-T421-EMC-SS |                     |
| tors                                 |              | 5                  | XS5W-T421-GMC-SS |                     |
| Rugged RJ45 plugs type               |              | 10                 | XS5W-T421-JMC-SS |                     |

<sup>\*1.</sup> For the latest list of the Cables, refer to the Industrial Ethernet Connectors Catalog (Cat. No. G019).

<sup>\*2.</sup> The Cables are single-shielded, but the communication and noise characteristics are ensured to satisfy the standard values.

# **Cables and Connectors**

#### • Sizes and Conductor Pairs: AWG 24 × 4 Pairs

| Part name       | Manufacturer                          | Model                                | Contact information                       |
|-----------------|---------------------------------------|--------------------------------------|-------------------------------------------|
| Cables          | Hitachi Metals, Ltd.                  | NETSTAR-C5E SAB $0.5 \times 4P^{*1}$ | Planning Department,<br>Kanetsu Co., Ltd. |
|                 | Kuramo Electric Co., Ltd.             | KETH-SB*1                            | Kuramo Electric Co., Ltd.                 |
|                 | SWCC Showa Cable<br>Systems Co., Ltd. | FAE-5004 <sup>*1</sup>               | SWCC Showa Cable<br>Systems Co., Ltd.     |
|                 | JMACS Japan Co., Ltd.                 | IETP-SB*1                            | JMACS Japan Co., Ltd.                     |
| RJ45 Connectors | Panduit Corporation                   | MPS588 <sup>*1</sup>                 | Panduit Corporation US<br>Headquarters    |

<sup>\*1.</sup> We recommend that you use combinations of the above Cables and Connectors.

#### • Sizes and Conductor Pairs: AWG 22 × 2 Pairs

| Part name                | Manufacturer                          | Model          | Contact information                   |
|--------------------------|---------------------------------------|----------------|---------------------------------------|
| Cables                   | Kuramo Electric Co., Ltd.             | KETH-PSB-OMR*1 | Kuramo Electric Co., Ltd.             |
|                          | SWCC Showa Cable<br>Systems Co., Ltd. | FAE-5002*1     | SWCC Showa Cable<br>Systems Co., Ltd. |
|                          | JMACS Japan Co., Ltd.                 | PNET/B*1       | JMACS Japan Co., Ltd.                 |
| RJ45 Assembly Connectors | OMRON Corporation                     | XS6G-T421-1*1  | OMRON Customer Service Center         |

<sup>\*1.</sup> We recommend that you use combinations of the above Cables and Connectors.

# Attaching the Connectors to the Cable and Pin Assignments

Use straight wiring to attach the connectors to the communications cable.

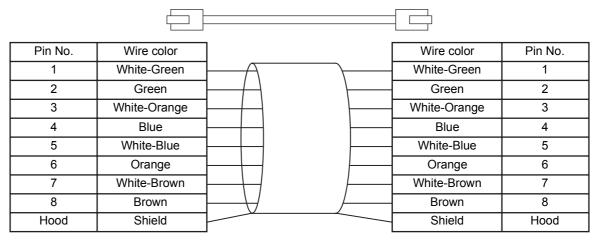

<sup>\*1.</sup> Connect the cable shield to the connector hood at both ends of the cable.

#### Connector Specifications

| Item                       | Specification                                        |
|----------------------------|------------------------------------------------------|
| Electrical characteristics | Conforms to IEEE 802.3 standards.                    |
| Connector structure        | RJ45 8-pin modular connector (Conforms to ISO 8877.) |

#### Pin Assignments

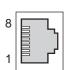

| Pin No. | Signal name         | Abbreviation | Signal direction |
|---------|---------------------|--------------|------------------|
| 1       | Transmission data + | TD+          | Output           |
| 2       | Transmission data – | TD-          | Output           |
| 3       | Reception data +    | RD+          | Input            |
| 4       | Not used.           |              |                  |
| 5       | Not used.           |              |                  |
| 6       | Reception data –    | RD-          | Input            |
| 7       | Not used.           |              |                  |
| 8       | Not used.           |              |                  |
| Hood    | Frame ground        | FG           |                  |

<sup>\*2.</sup> There are two connection methods for Ethernet: T568A and T568B. The T568A connection method is shown above, but the T568B connection method can also be used.

# Laying the Ethernet Network

#### 4-4-1 **Installation Precautions**

Basic precautions for the installation of Ethernet networks are provided below.

# Precautions when Installing a Network

- · When you install an Ethernet network, take sufficient safety precautions and follow the standards and specifications. (Refer to JIS X5252 or to electrical facility technical references.)
  - An expert who is well trained in safety measures, standards and specifications should be asked to perform the installation.
- Do not install Ethernet network equipment near sources of noise. If the network must be installed in an area subject to noise, take steps to address the noise, such as placing equipment in metal cases.

# **Precautions when Installing Communications Cables**

- · Check the following items on the communications cables that are used in the network.
  - a) Are there any breaks?
  - b) Are there any shorts?
  - c) Are there any connector problems?
- · When you connect the cable to the communications connectors on devices, firmly insert the communications cable connector until it locks into place.
- Do not lay the communications cables together with high-voltage lines.
- Do not lay the communications cable near devices that generate noise.
- · Do not lay the communications cables in locations subject to high temperatures or high humidity.
- · Do not lay the communications cables in locations subject to excessive dirt and dust or to oil mist or other contaminants.
- There are limitations on the bending radius of communications cables. Check the specifications of the communications cable for the bending radius.

### 4-4-2 Installing Ethernet Networks

The following products are recommended as devices to be used to configure an Ethernet network.

### **Ethernet Switches**

| Manufacturer       | Model                     | Function                                                                                 |
|--------------------|---------------------------|------------------------------------------------------------------------------------------|
| OMRON Corpora-     | Model W4S1-03B            | Priority control (QoS): Control data of EtherNet/IP is prioritized.                      |
| tion               | Model W4S1-05B            | Failure detection: Broadcast storm, LSI error detection, 10/100BASE-TX, Auto negotiation |
|                    | Model W4S1-05C            | Number of ports                                                                          |
|                    |                           | (Model W4S1-03B:3, Model W4S1-05B:5, Model W4S1-05C:5)                                   |
| Cisco Systems Inc. | Contact the manufa        | acturer.                                                                                 |
| CONTEC Co., Ltd.   | Contact the manufacturer. |                                                                                          |
| Phoenix Contact    | Contact the manufa        | acturer.                                                                                 |

# **Twisted-pair Cables, Connectors**

#### ● Sizes and Conductor Pairs: AWG 24 × 4 Pairs (for 1000BASE-T/100BASE-TX)

| Part name       | Manufacturer              | Model                | Contact                      |
|-----------------|---------------------------|----------------------|------------------------------|
| Cables          | Hitachi Metals, Ltd.      | NETSTAR-C5ESAB 0.5 × | Planning Department, Kanetsu |
|                 |                           | 4P <sup>*1</sup>     | Co., Ltd.                    |
|                 | Kuramo Electric Co., Ltd. | KETH-SB*1            | Kuramo Electric Co., Ltd.    |
|                 | SWCC Showa Cable Systems  | FAE-5004*1           | SWCC Showa Cable Systems     |
|                 | Co., Ltd.                 |                      | Co., Ltd.                    |
| RJ45 Connectors | Panduit Corporation       | MPS588*1             | Panduit Corporation          |
|                 |                           |                      | Osaka office, Japan branch   |

<sup>\*1.</sup> We recommend that you use combinations of the above-mentioned Cables and Connectors.

#### • Sizes and Conductor Pairs: AWG 22 × 2 Pairs (for 100BASE-TX)

| Part name     | Manufacturer              | Model                | Contact                   |
|---------------|---------------------------|----------------------|---------------------------|
| Cables        | Kuramo Electric Co., Ltd. | KETH-PSB-OMR*1       | Kuramo Electric Co., Ltd. |
|               | SWCC Showa Cable Systems  | FAE-5002*1           | SWCC Showa Cable Systems  |
|               | Co., Ltd.                 |                      | Co., Ltd.                 |
|               | JMACS Japan Co., Ltd.     | PNET/B <sup>*1</sup> | JMACS Japan Co., Ltd.     |
| RJ45 Assembly | OMRON Corporation         | Model XS6G-T421-1*1  | OMRON Customer Service    |
| Connectors    |                           |                      | Center                    |

<sup>\*1.</sup> We recommend that you use combinations of the above-mentioned Cables and Connectors.

### ● Size and conductor pairs: 0.5 mm × 4 Pairs (for 100BASE-TX)

| Part name       | Manufacturer        | Model               | Contact                      |
|-----------------|---------------------|---------------------|------------------------------|
| Cables          | Fujikura Ltd.       | F-LINK-E 0.5 mm × 4 | Planning Department, Kanetsu |
|                 |                     | Pairs               | Co., Ltd.                    |
| RJ45 Connectors | Panduit Corporation | MPS588              | Panduit Corporation          |
|                 |                     |                     | Osaka office, Japan branch   |

# Attaching the Connectors to the Cable and Pin Assignments

Use straight wiring to attach the connectors to the communications cable.

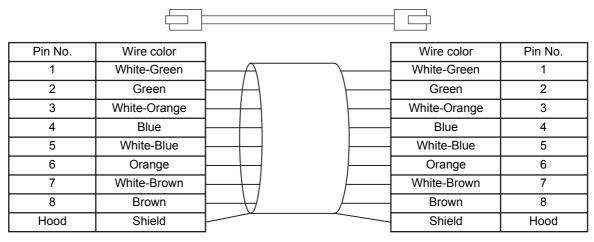

<sup>\*1.</sup> Connect the cable shield to the connector hood at both ends of the cable.

#### Connector Specifications

| Item                       | Specification                                        |
|----------------------------|------------------------------------------------------|
| Electrical characteristics | Conforms to IEEE 802.3 standards.                    |
| Connector structure        | RJ45 8-pin modular connector (Conforms to ISO 8877.) |

#### Pin Assignments

#### Physical layer standards: 100BASE-TX

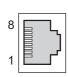

| Pin No. | Signal name         | Abbrevia-<br>tion | Signal direc-<br>tion |
|---------|---------------------|-------------------|-----------------------|
| 1       | Transmission data + | TD+               | Output                |
| 2       | Transmission data - | TD-               | Output                |
| 3       | Reception data +    | RD+               | Input                 |
| 4       | Not used.           |                   |                       |
| 5       | Not used.           |                   |                       |
| 6       | Reception data -    | RD-               | Input                 |
| 7       | Not used.           |                   |                       |
| 8       | Not used.           |                   |                       |

<sup>\*2.</sup> There are two connection methods for Ethernet: T568A and T568B. The T568A connection method is shown above, but the T568B connection method can also be used.

### Physical layer standards: 1000BASE-T

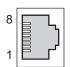

| Pin No. | Signal name            | Abbrevia-<br>tion | Signal direc-<br>tion |
|---------|------------------------|-------------------|-----------------------|
| 1       | Communication data DA+ | BI_DA+            | Input/output          |
| 2       | Communication data DA- | BI_DA-            | Input/output          |
| 3       | Communication data DB+ | BI_DB+            | Input/output          |
| 4       | Communication data DC+ | BI_DC+            | Input/output          |
| 5       | Communication data DC- | BI_DC-            | Input/output          |
| 6       | Communication data DB- | BI_DB-            | Input/output          |
| 7       | Communication data DD+ | BI_DD+            | Input/output          |
| 8       | Communication data DD- | BI_DD-            | Input/output          |

## **Recommended Clamp Core and Attachment Procedure**

An Ethernet communications error may occur even when the recommended cable and RJ45 connector are used. In that case, attach a clamp core to the Ethernet communications cable.

The following shows the recommended clamp core and the procedure to attach it. The EU Directive (EN 61326) ensures the compliance of the recommended clamp core in the state where it is attached using the recommended procedure.

#### Recommended Clamp Core Model

| Manufacturer | Product name | Model      |
|--------------|--------------|------------|
| NEC TOKIN    | Clamp core   | ESD-SR-160 |

#### Dimensions of the Recommended Product

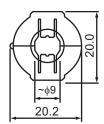

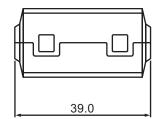

#### Recommended Attachment Procedure

(a) Attaching the clamp core to the cable

Make one loop with the Ethernet communications cable as shown in the figure below.

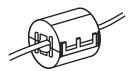

#### (b) Attachment position

Secure the clamp core to the Ethernet communications cable close to the Ethernet communications connector as shown in the figure below.

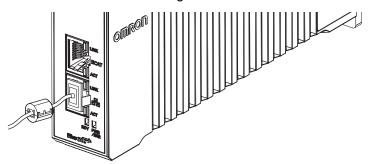

# **USB Memory Device Connection**

Connect a USB memory device to the USB host port (Type A) on the Programmable Multi-Axis Controller to upload and download data as well as to save relevant data.

Refer to 2-2-1 USB Memory Device on page 2-5 for information on the recommended USB memory devices.

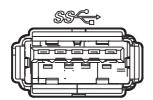

# 4-6 Grounding

This section describes the earthing methods and precautions.

# 4-6-1 Considerations for Earthing Methods

Local potential fluctuations due to lightning or noise occurred by power devices will cause potential fluctuations between ground terminals of devices. This potential fluctuation may result in device malfunction or damage. To prevent this, it is necessary to suppress the occurrence of a difference in electrical potential between ground terminals of devices. You need to consider the earthing methods to achieve this objective.

The recommended earthing methods are given in the following table.

|                                                                  | Earthing methods                     |                                                                     |                                                                  |             |
|------------------------------------------------------------------|--------------------------------------|---------------------------------------------------------------------|------------------------------------------------------------------|-------------|
|                                                                  |                                      | Star ea                                                             | Star earthing                                                    |             |
| Specification of communications cables for EtherCAT and EtherNet | Equipoten-<br>tial bonding<br>system | Connecting devices and noise sources to separate earth elec- trodes | Connecting devices and noise sources to a common earth electrode | Daisy chain |
| The cable shield connected to the connector                      | Recom-                               | Recommended                                                         | Not recom-                                                       | Not recom-  |
| hood at both ends of the communications                          | mended                               |                                                                     | mended                                                           | mended      |
| cable                                                            |                                      |                                                                     |                                                                  |             |

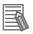

#### **Additional Information**

- In a country or region where the earthing method is regulated, you must comply with the regulations. Refer to the applicable local and national ordinances of the place where you install the system, or other international laws and regulations.
- When using Ethernet switches, ask the Ethernet switch manufacturer for information on the environmental resistance of the Ethernet switch to use, the grounding between Ethernet switches, or the specifications of cables.

#### **Earthing Methods** 4-6-2

Each of these earthing methods is given below.

# **Equipotential Bonding System**

Equipotential bonding is an earthing method in which steel frames and building structures, metal ducts and pipes, and metal structures in floors are connected together and make connections to the earth trunk line to achieve a uniform potential everywhere across the entire building. We recommend this earthing method.

The following figure shows an example of an equipotential bonding system.

Connect the main earthing terminal and building structures together with equipotential bonding conductors and embed the mesh ground line in each floor.

Connect the ground line of each control panel to the equipotential bonding system.

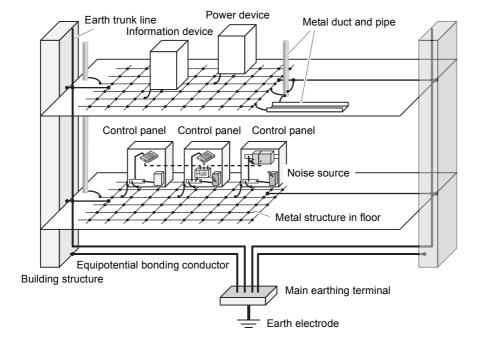

# **Star Earthing**

If the earthing method used for the building is not equipotential bonding or the earthing system is unknown, choose (a) from among the earthing methods given below.

(a) Connecting devices and noise sources to separate earth electrodes

This is an earthing method to separately ground an earth electrode of the device that is connected with a communications cable or other devices and an earth electrode of a high-power device that could be a noise source, such as a motor or inverter.

Each earth electrode must be grounded to 100  $\Omega$  or less.

Connect the ground lines of the device that is connected with a communications cable and other devices as a bundle to a single earth electrode. Be sure that the earth electrode is separated by a minimum of 10 m from any other earth electrode of a device that could be a noise source.

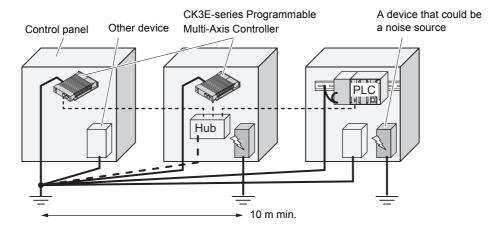

(b) Connecting devices and noise sources to a common earth electrode

This is an earthing method to connect the device that is connected with a communications cable, other devices, and a device that could be a noise source, to a common earth electrode.

This earthing method is not recommended because the device that could be a noise source may interfere electromagnetically with other devices.

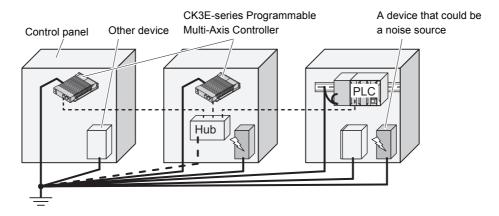

# Daisy Chain

This is an earthing method to connect the device that is connected with a communications cable, other devices, and a device that could be a noise source using a daisy-chain topology to a common earth electrode.

This earthing method is not recommended because the device that could be a noise source may interfere electromagnetically with other devices.

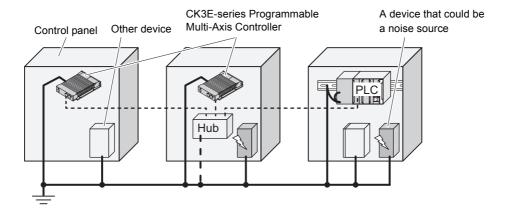

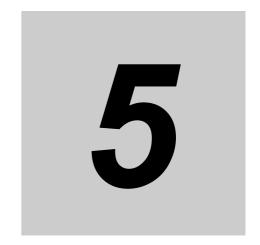

# **Error Processing**

This section describes the procedures for checking errors that may occur during operation of the Programmable Multi-Axis Controller and taking corrective actions for the errors

| 5-1 | Classi                               | fication of Errors                                         | 5-2 |
|-----|--------------------------------------|------------------------------------------------------------|-----|
| 5-2 | Using the Indicators to Check Errors |                                                            |     |
|     | 5-2-1                                | Indicator Types                                            | 5-3 |
|     | 5-2-2                                | Procedure for Determining Errors                           | 5-4 |
| 5-3 | Correc                               | tive Actions for Errors                                    | 5-5 |
|     | 5-3-1                                | Fatal Errors in the Programmable Multi-Axis Controller     | 5-5 |
|     | 5-3-2                                | Non-fatal Errors in the Programmable Multi-Axis Controller | 5-6 |

# **Classification of Errors**

The errors in the Programmable Multi-Axis Controller are classified into the following two major catego-

- Fatal errors in the Programmable Multi-Axis Controller
  - Errors that occurred as the result of the Programmable Multi-Axis Controller being disabled.
- Non-fatal errors in the Programmable Multi-Axis Controller

Errors that can be detected and managed by the Programmable Multi-Axis Controller itself that is still operating.

# 5-2 Using the Indicators to Check Errors

### 5-2-1 Indicator Types

The following shows the indicators on the Programmable Multi-Axis Controller and their functions.

| Indicator     | Function                                                         |
|---------------|------------------------------------------------------------------|
| ECAT LINK     | Shows the link status of EtherCAT communications.                |
| ECAT ACT      | Shows the data communications status of EtherCAT communications. |
| Ethernet LINK | Shows the link status of Ethernet communications.                |
| Ethernet ACT  | Shows the data communications status of Ethernet communications. |
| PWR/ERR       | Shows the power supply status to the Unit and the error status.  |
| RDY           | Shows whether the Unit is in operation-ready status.             |

#### 5-2-2 **Procedure for Determining Errors**

When an error occurs in the Programmable Multi-Axis Controller, use the following flowchart to check the indicators and determine whether the error is "fatal" or "non-fatal".

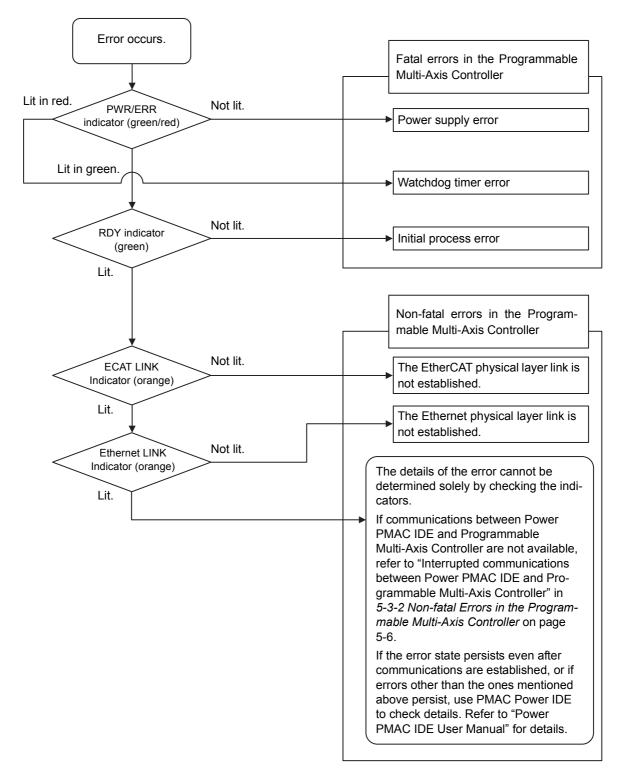

# 5-3 Corrective Actions for Errors

# 5-3-1 Fatal Errors in the Programmable Multi-Axis Controller

For fatal errors in the Programmable Multi-Axis Controller, take the following corrective actions depending on the nature of the error.

| Details               | Cause                                          | Corrective action                                      |
|-----------------------|------------------------------------------------|--------------------------------------------------------|
| Power supply error    | The unit's input power is not supplied.        | Check the following items and adequately sup-          |
|                       |                                                | ply adequate power to the unit.                        |
|                       |                                                | Is the power turned on?                                |
|                       |                                                | Is the power cable wired correctly?                    |
|                       |                                                | Is the power cable free of damage?                     |
|                       | The unit's input power voltage is outside      | Check the following items and adjust the volt-         |
|                       | the permissible range.                         | age so that it falls within the permissible range.     |
|                       |                                                | • Is the power voltage within the specification range? |
|                       |                                                | Is the power capacity sufficient?                      |
|                       |                                                | Is the power supply failing?                           |
|                       | The power supply unit of the Programma-        | If the error still persists even after the above       |
|                       | ble Multi-Axis Controller failed.              | corrective actions have been taken, replace            |
|                       |                                                | the Programmable Multi-Axis Controller.                |
| Watchdog timer        | Intrusion of noise                             | Check the FG, power supply lines, communi-             |
| error                 |                                                | cations lines, and other noise entry paths, and        |
|                       |                                                | implement noise-related countermeasures as required.   |
|                       | Software watchdog trip caused by the           | For details, refer to the following manuals.           |
|                       | insufficient task processing time or failed    | Power PMAC User's Manual                               |
|                       | task interruption.                             | Power PMAC Software Reference Manual                   |
|                       | A momentary power interruption occurred        | Take appropriate measures to ensure that the           |
|                       | in the Programmable Multi-Axis Controller      | specified power with the rated voltage and fre-        |
|                       | during operation caused by a momentary         | quency is supplied in places where the power           |
|                       | power interruption of the unit's power sup-    | supply is unstable.                                    |
|                       | ply.                                           | Devile a the Drawn which Mark Avis Oceanal             |
|                       | The Programmable Multi-Axis Controller failed. | Replace the Programmable Multi-Axis Controller.        |
| Initial process error | Intrusion of noise                             | Check the FG, power supply lines, communi-             |
| Initial process error | Initiasion of noise                            | cations lines, and other noise entry paths, and        |
|                       |                                                | implement noise-related countermeasures as             |
|                       |                                                | required.                                              |
|                       | The Programmable Multi-Axis Controller         | Replace the Programmable Multi-Axis Control-           |
|                       | failed.                                        | ler.                                                   |

#### Non-fatal Errors in the Programmable Multi-Axis Controller 5-3-2

For non-fatal errors in the Programmable Multi-Axis Controller, take the following corrective actions depending on the nature of the error.

| Details                                 | Cause                                                                                                    | Corrective action                                          |
|-----------------------------------------|----------------------------------------------------------------------------------------------------|------------------------------------------------------------|
| The EtherCAT                            | The Ethernet cable used for EtherCAT com-                                                                                                    | If the Ethernet cable is broken or if the specified        |
| physical layer link is not established. | munications is broken or the specified cable is not being used.                                                                                                    | cable was not used, replace the cable.                     |
|                                         | A connector on the Ethernet cable used for                                                                                                    | Reconnect the connector and check to ensure it             |
|                                         | EtherCAT communications is disconnected,                                                                                                    | is mated correctly.                                        |
|                                         | the contact is faulty, or parts are faulty.                                                                                                    |                                                            |
|                                         | Noise                                                                                                    | Check noise entry paths, and implement                     |
|                                         | A de la companya de la companya de l | noise-related countermeasures as required.                 |
|                                         | A slave within the EtherCAT network config-                                                                                                    | Replace the slave.                                         |
|                                         | uration failed.                                                                                                    | Poplace the Programmable Multi Avia Control                |
|                                         | The Programmable Multi-Axis Controller failed.                                                                                                    | Replace the Programmable Multi-Axis Controller.            |
| The Ethernet physi-                     | The Ethernet cable used for Ethernet com-                                                                                                    | If the Ethernet cable is broken or if the specified        |
| cal layer link is not                   | munications is broken or the specified cable                                                                                                    | cable was not used, replace the cable.                     |
| established.                            | is not being used.                                                                                                    | cable was not assa, replace the sasie.                     |
|                                         | A connector on the Ethernet cable used for                                                                                                    | Reconnect the connector and check to ensure it             |
|                                         | Ethernet communications is disconnected,                                                                                                    | is mated correctly.                                        |
|                                         | the contact is faulty, or parts are faulty.                                                                                                    |                                                            |
|                                         | Noise                                                                                                    | Check noise entry paths, and implement                     |
|                                         |                                                                                                    | noise-related countermeasures as required.                 |
|                                         | A device within the Ethernet network config-                                                                                                    | Replace the device.                                        |
|                                         | uration failed.                                                                                                    |                                                            |
|                                         | The Programmable Multi-Axis Controller                                                                                                    | Replace the Programmable Multi-Axis Control-               |
| Interrupted commu-                      | failed.  The Ethernet cable used for Ethernet com-                                                                                                    | lf communications are interrupted between                  |
| nications between                       | munications between Power PMAC IDE and                                                                                                    | Power PMAC IDE and Programmable Multi-Axis                 |
| Power PMAC IDE                          | Programmable Multi-Axis Controller is dis-                                                                                                    | Controller while Ethernet communications are               |
| and Programmable                        | connected and then reconnected while                                                                                                    | established between them, the communications               |
| Multi-Axis Controller                   | communications are being established,                                                                                                    | cannot be reestablished simply by rectifying the           |
|                                         | which caused communications to be inter-                                                                                                    | problem that interrupted the communications. To            |
|                                         | rupted.                                                                                                    | reestablish the communication, you need to                 |
|                                         | The power to the Ethernet switch between                                                                                                    | restart Power PMAC IDE or reestablish the com-             |
|                                         | Power PMAC IDE and Programmable                                                                                                    | munications by using Power PMAC IDE. Refer                 |
|                                         | Multi-Axis Controller is turned OFF and then                                                                                                    | to "Power PMAC IDE User Manual" for details.               |
|                                         | ON while communications are being established, which caused communications to be                                                                                                    |                                                            |
|                                         | interrupted.                                                                                                    |                                                            |
|                                         | The power to Programmable Multi-Axis                                                                                                    |                                                            |
|                                         | Controller is turned OFF and then ON while                                                                                                    |                                                            |
|                                         | communications are being established,                                                                                                    |                                                            |
|                                         | which caused communications to be inter-                                                                                                    |                                                            |
|                                         | rupted.                                                                                                    |                                                            |
|                                         | Communications are temporarily interrupted                                                                                                    | Check noise entry paths, and implement                     |
|                                         | by noise.                                                                                                    | noise-related countermeasures as required.                 |
|                                         |                                                                                                    | Then reestablish communications between                    |
|                                         |                                                                                                    | Power PMAC IDE and Programmable Multi-Axis                 |
|                                         |                                                                                                    | Controller.  To reestablish the communication, you need to |
|                                         |                                                                                                    | restart Power PMAC IDE or reestablish the com-             |
|                                         |                                                                                                    | munications by using Power PMAC IDE. Refer                 |
|                                         |                                                                                                    | to "Power PMAC IDE User Manual" for details.               |

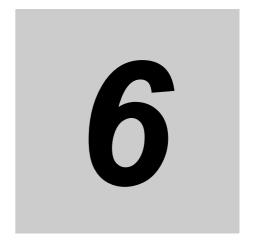

# **Inspection and Maintenance**

This section describes the procedures for the cleaning, inspection, and maintenance of the Programmable Multi-Axis Controller.

| 6_1         | Cloanin | g and Maintenance            | 6-2 |
|-------------|---------|------------------------------|-----|
| 0-1         |         | -                            |     |
|             | 6-1-1   | Cleaning                     | 6-2 |
|             | 6-1-2   | Periodic Inspections         | 6-2 |
| 6-2 Mainter |         | ance Procedures              | 6-4 |
|             | 6-2-1   | Unit Replacement Precautions | 6-4 |
|             | 6-2-2   | Backup                       | 6-4 |
|             | 6-2-3   | Unit Replacement             | 6-4 |

#### **Cleaning and Maintenance** 6-1

#### 6-1-1 Cleaning

Perform the following cleaning procedures periodically to ensure the Programmable Multi-Axis Controller is maintained in optimum operating condition.

- During daily cleaning, wipe off dust and dirt using a soft, dry cloth.
- · If any dust or dirt remains even after wiping using a soft, dry cloth, wipe over with a cloth that has been wet with a sufficiently diluted detergent (2%) and wrung dry.
- Smudges may remain on the Unit from gum, vinyl, or tape that was left on for a long time. Remove the smudges when cleaning.

#### 6-1-2 **Periodic Inspections**

The Programmable Multi-Axis Controller can deteriorate under adverse environmental conditions. Periodic inspections are thus required to ensure that the required conditions are being maintained.

Inspection is recommended at least once every six months to a year, but more frequent inspections will be necessary in adverse environments.

Take immediate steps to correct the situation if any of the conditions in the following table are not met.

# **Periodic Inspection Items**

| No. | Item                  | Inspection details                                                                                                    | Criteria                                                              | Correction                                                                                                    |
|-----|-----------------------|----------------------------------------------------------------------------------------------------|-----------------------------------------------------------------------|----------------------------------------------------------------------------------------------------|
| 1   | External power supply | Check for voltage fluctuations at the power supply terminals.                                                                                                    | The voltage must be within the allowable voltage fluctuation range.   | Take necessary steps to bring the voltage of the supplied power to within the allowable voltage fluctuation range.                                                                                                    |
| 2   | Ambient environment   | Check the ambient temperature. (Inside the control panel if the Controller is in a control panel.)  Check the ambient humidity. (Inside the control panel if the Controller is in a control panel.) | O to 45°C  Relative humidity must be 10% to 95% with no condensation. | Use a thermometer to check the temperature and ensure that the ambient temperature remains within the allowed range of 0 to 45°C.  Use a hygrometer to check the humidity and ensure that the ambient relative humidity remains between 10% and 95%. Make sure that no condensation forms due to rapid changes in temperature. |
|     |                       | Check that the Controller is not in direct sunlight.                                                                                                    | Not in direct sunlight                                                | Protect the Controller if necessary.                                                                                                    |
|     |                       | Check for accumulation of dirt, dust, salt, metal powder, etc.                                                                                                    | No accumulation                                                       | Clean and protect the Controller if necessary.                                                                                                    |

| No. | Item                | Inspection details         | Criteria                  | Correction                  |
|-----|---------------------|----------------------------|---------------------------|-----------------------------|
| 2   | Ambient environment | Check for water, oil, or   | No spray                  | Clean and protect the Con-  |
|     |                     | chemical sprays hitting    |                           | troller if necessary.       |
|     |                     | the Controller.            |                           |                             |
|     |                     | Check for corrosive or     | No corrosive or flamma-   | Check by smell or use a     |
|     |                     | flammable gases in the     | ble gases                 | sensor.                     |
|     |                     | area of the Controller.    |                           |                             |
|     |                     | Check the level of vibra-  | Vibration resistance and  | Install cushioning or shock |
|     |                     | tion or shock.             | shock resistance must     | absorbing equipment if      |
|     |                     |                            | be within specifications. | necessary.                  |
|     |                     | Check for noise sources    | No significant noise      | Either separate the Con-    |
|     |                     | near the Controller.       | sources                   | troller and noise source or |
|     |                     |                            |                           | protect the Controller.     |
| 3   | Mounting and wiring | Check that cable con-      | No looseness              | Fully inserted and lock the |
|     | status              | nectors are fully inserted |                           | connectors.                 |
|     |                     | and locked.                |                           |                             |
|     |                     | Check for damaged          | No visible damage         | Check visually and replace  |
|     |                     | external wiring cables.    |                           | cables if necessary.        |

# **Tools Required for Inspections**

#### Required Tools

- · Flat-head screwdriver
- · Phillips screwdriver
- · Voltage tester or digital voltmeter
- · Industrial alcohol and clean cotton cloth
- · Antistatic gas duster

### Tools Required Occasionally

- Oscilloscope
- Thermometer and hygrometer

#### 6-2 **Maintenance Procedures**

This section describes the procedures for backing up the Programmable Multi-Axis Controller data and replacing a Unit.

#### 6-2-1 **Unit Replacement Precautions**

Note the following when replacing any faulty Unit.

- · Do not replace a Unit until the power is turned OFF.
- · Check the new Unit to ensure that there are no errors.
- If you return a faulty Unit for repair, describe the problem in as much detail as possible and enclose this description with the Unit.

#### 6-2-2 **Backup**

Back up the Programmable Multi-Axis Controller data so that the data can be restored when a failure or other problems occur.

Use Power PMAC IDE to create a backup file. Power PMAC IDE is also used to restore the backup file to the Programmable Multi-Axis Controller.

For details of the backup and restoration procedures, refer to "Power PMAC IDE User Manual".

#### 6-2-3 **Unit Replacement**

# **Procedure for Replacing the Programmable Multi-Axis Controller**

The following describes the basic procedure for replacing the Programmable Multi-Axis Controller.

| No. | Step                                            | Description                                                                                                    | Reference                                          |
|-----|-------------------------------------------------|----------------------------------------------------------------------------------------------------|----------------------------------------------------|
| 1   | Creation of a backup file                       | Create a backup file for the Programmable Multi-Axis Controller by using Power PMAC IDE. The backup file can be saved on the computer hard disk where Power PMAC IDE is installed or on a USB memory device connected to the computer.      | Refer to "Power PMAC IDE User Manual" for details. |
| 2   | Deactivation of the currently connected network | Deactivate the EtherCAT network.  If the Programmable Multi-Axis Controller has been connected to the Ethernet network, take appropriate measures so that disconnection of the Controller from the network does not affect your operations. | Refer to "Power PMAC IDE User Manual" for details. |
| 3   | Removal                                         | Turn OFF the power to the Programmable Multi-Axis Controller, and disconnect cables.                                                                                                    |                                                    |
| 4   | Mounting                                        | Replace the Programmable Multi-Axis Controller with a new one, connect the cables, and turn the power ON.                                                                                                    |                                                    |
| 5   | Connection with Power PMAC IDE                  | Establish communications between Power PMAC IDE and the new Programmable Multi-Axis Controller.                                                                                                    | Refer to "Power PMAC IDE User Manual" for details. |

| No. | Step                     | Description                                          | Reference            |
|-----|--------------------------|------------------------------------------------------|----------------------|
| 6   | Restoration and verifi-  | Restore the backup file to the Programmable          | Refer to "Power PMAC |
|     | cation                   | Multi-Axis Controller by using Power PMAC IDE.       | IDE User Manual" for |
|     |                          | Then, verify the file restored to the Programmable   | details.             |
|     |                          | Multi-Axis Controller with the backup file to ensure |                      |
|     |                          | that the backup file has been adequately restored.   |                      |
| 7   | Activation of the Ether- | Activate the EtherCAT network by using Power         | Refer to "Power PMAC |
|     | CAT network              | PMAC IDE and change the state of the connected       | IDE User Manual" for |
|     |                          | EtherCAT slaves to an operational state.             | details.             |
| 8   | Checking operation       | By using Power PMAC IDE and the actual               | Refer to "Power PMAC |
|     |                          | machine, check the motor settings and that the       | IDE User Manual" for |
|     |                          | program has been adequately restored.                | details.             |

# Procedure to Replace an EtherCAT Slave

To replace an EtherCAT slave connected to the Programmable Multi-Axis Controller, you can only disconnect the target slave and slaves connected after it from the EtherCAT network. This enables you to replace slaves without interrupting the total communication system when performing maintenance or replacement work in the case a slave malfunctions.

The following describes the basic procedure to replace a slave connected to the Programmable Multi-Axis Controller.

| No. | Step                                                                | Description                                                                                                    | Reference                                                                         |
|-----|---------------------------------------------------------------------|----------------------------------------------------------------------------------------------------|-----------------------------------------------------------------------------------|
| 1   | State transition instruction                                        | By using Power PMAC IDE, instruct the slave to be replaced and slaves connected after it to change to the init state. The init state is a state where communications cannot be carried out.  Then, ensure that the state transition of the slaves                                                      | Refer to "Power PMAC<br>Software Reference Man-<br>ual".                          |
| 2   | Disconnection of the                                                | has been completed successfully.  Turn OFF the unit power supply of the slave to be                                                                                                    |                                                                                   |
| ۷   | Unit to be replaced                                                 | replaced or remove the EtherCAT communications cable to disconnect the slave from the EtherCAT network.                                                                                                    |                                                                                   |
| 3   | Mounting of a Unit                                                  | Connect a new slave to the EtherCAT network, and turn ON the unit power supply of the slave. In doing so, reconfigure the settings, if required, by referring to the manual for the slave.                                                                                                    | Refer to the manual for the EtherCAT slave.                                       |
| 4   | Mounting and wiring of<br>the Programmable<br>Multi-Axis Controller | By using Power PMAC IDE, instruct the slave in the init state to change to the communications status (pre-operational state, safe-operational state, or operational state) and allow it to connect to the EtherCAT network. Refer to "Power PMAC Software Reference Manual" for detailed instructions. | Refer to "Power PMAC<br>Software Reference Man-<br>ual".                          |
| 5   | Confirmation of con-<br>nection                                     | Make sure that the state transition of the slaves has been completed successfully.                                                                                                    | Refer to "Acontis EC-Engineer manual" and "Power PMAC Software Reference Manual". |

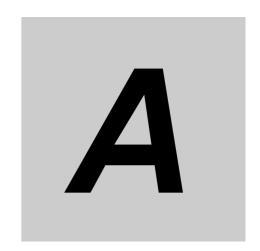

# **Appendices**

The following provides the dimension diagram, and restrictions on using the OMRON EtherCAT Coupler Unit.

| A-1 | Dimension Diagram                                               | A-2 |
|-----|-----------------------------------------------------------------|-----|
| A-2 | Restrictions on Using the OMRON NX-Series EtherCAT Coupler Unit | A-3 |

# **A-1 Dimension Diagram**

The following shows the dimension diagrams of the Programmable Multi-Axis Controller. The unit of dimension is millimeter.

### Main Body Only

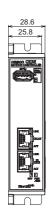

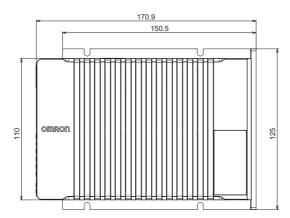

#### With Power Connector

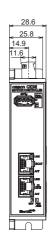

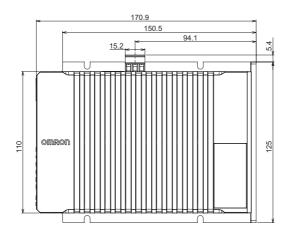

### Mounting Dimensions

Front mounting

Sideways mounting

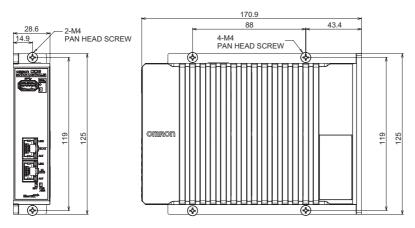

# A-2 Restrictions on Using the OMRON NX-Series EtherCAT Coupler Unit

When OMRON NX-series EtherCAT Coupler Units are used as slaves of the Programmable Multi-Axis Controller as the EtherCAT master, the following models and unit versions of EtherCAT Coupler Units can be connected.

| Model           | Unit version        | Connectable/Unconnectable |
|-----------------|---------------------|---------------------------|
| Model NX-ECC203 | Ver. 1.4 or later   | Connectable               |
|                 | Ver. 1.3 or earlier | Unconnectable             |
| Model NX-ECC202 | All versions        |                           |
| Model NX-ECC201 | All versions        |                           |

Appendices

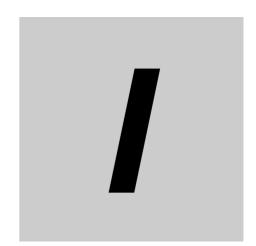

# Index

# Index

| В                                                 |     | N                                                           |      |
|---------------------------------------------------|-----|-------------------------------------------------------------|------|
| branching connections                             | 4-7 | Non-fatal errors in the Programmable  Multi-Axis Controller | 5-2  |
| <u>C</u>                                          |     | Р                                                           |      |
| Compatible Wires                                  | 4-4 | D DWG-IDE                                                   | 4 =  |
| D                                                 |     | Power PMAC IDE Power PMAC-NC16 Runtime                      | _    |
|                                                   |     | Power PMAC-NC16 SDK                                         |      |
| daisy chain connections with no branching         | 4-7 | Power supply connector                                      |      |
| DIAG.MODE                                         |     | Power supply error                                          |      |
|                                                   | 0 0 | Procedure for Wiring the Power Supply Connector             |      |
| E                                                 |     | Programmable Multi-Axis Controller                          |      |
|                                                   |     | Programmable Multi-Axis Controller specific language        | 1-2  |
| ECAT ACT                                          | 3-3 | PWR/ERR                                                     | 3-3  |
| ECAT LINK                                         |     | _                                                           |      |
| EC-Engineer                                       | 1-5 | R                                                           |      |
| EtherCAT communications connector                 |     |                                                             |      |
| EtherCAT communications port operation indicators | 3-2 | RDY                                                         | 3-3  |
| EtherCAT master                                   |     | Recommended Clamp Core                                      | 4-15 |
| Ethernet ACT                                      | 3-3 | Recommended power supply                                    | 2-5  |
| Ethernet communications connector                 | 3-2 | recommended screwdriver                                     | 4-5  |
| Ethernet communications port operation indicators | 3-2 | recommended USB memory                                      | 2-5  |
| Ethernet LINK                                     | 3-3 |                                                             |      |
|                                                   |     | T                                                           |      |
| F                                                 |     |                                                             |      |
|                                                   |     | twisted-pair cable                                          | 4-9  |
| Fatal errors in the Programmable                  |     |                                                             |      |
| Multi-Axis Controller                             |     | U                                                           |      |
| Functional ground terminal                        | 4-4 |                                                             |      |
|                                                   |     | Unit operation indicators                                   | 3-2  |
| G                                                 |     | USB 2.0 connector                                           | -    |
|                                                   |     | USB 3.0 connector                                           | 3-2  |
| Grounding                                         | 4-5 |                                                             |      |
|                                                   |     | W                                                           |      |
| I                                                 |     |                                                             |      |
|                                                   |     | Watchdog timer error                                        | 5-5  |
| Initial process error                             | 5-5 |                                                             |      |
| J                                                 |     |                                                             |      |
| Junction Slaves                                   | 4-7 |                                                             |      |
| М                                                 |     |                                                             |      |
| Maintenance mode enter button                     | 3-2 |                                                             |      |
| Maintenance mode LED                              |     |                                                             |      |
| Maximum number of controlled axes                 |     |                                                             |      |
| MODBUS-TCP                                        |     |                                                             |      |
|                                                   | •   |                                                             |      |

OMRON Corporation Industrial Automation Company Kyoto, JAPAN

Contact: www.ia.omron.com

Regional Headquarters OMRON EUROPE B.V.

Wegalaan 67-69, 2132 JD Hoofddorp The Netherlands Tel: (31)2356-81-300/Fax: (31)2356-81-388

OMRON ASIA PACIFIC PTE. LTD. No. 438A Alexandra Road # 05-05/08 (Lobby 2),

No. 438A Alexandra Road # 05-05/08 (Lobby 2), Alexandra Technopark, Singapore 119967 Tel: (65) 6835-3011/Fax: (65) 6835-2711 OMRON ELECTRONICS LLC

2895 Greenspoint Parkway, Suite 200 Hoffman Estates, IL 60169 U.S.A. Tel: (1) 847-843-7900/Fax: (1) 847-843-7787

OMRON (CHINA) CO., LTD. Room 2211, Bank of China Tower,

200 Yin Cheng Zhong Road, PuDong New Area, Shanghai, 200120, China Tel: (86) 21-5037-2222/Fax: (86) 21-5037-2200 Authorized Distributor:

© OMRON Corporation 2016 All Rights Reserved. In the interest of product improvement, specifications are subject to change without notice.

Cat. No. I610-E1-01